**МИНИСТЕРСТВО СЕЛЬСКОГО ХОЗЯЙСТВА РОССИЙСКОЙ ФЕДЕРАЦИИ ФЕДЕРАЛЬНОЕ ГОСУДАРСТВЕННОЕ БЮДЖЕТНОЕ ОБРАЗОВАТЕЛЬНОЕ УЧРЕЖДЕНИЕ ВЫСШЕГО ОБРАЗОВАНИЯ «БЕЛГОРОДСКИЙ ГОСУДАРСТВЕННЫЙ АГРАРНЫЙ УНИВЕРСИТЕТ имени В.Я.ГОРИНА»** Документ подписан простой электронной подписью Информация о владельце: ФИО: Алейник Станислав Николаевич Должность: Ректор Дата подписания: 08.03.2021 17:44:11 Уникальный программный ключ: 5258223550ea9fbeb23726a1609b<del>644b33d8986ab6259891f288f</del>913a1351fde

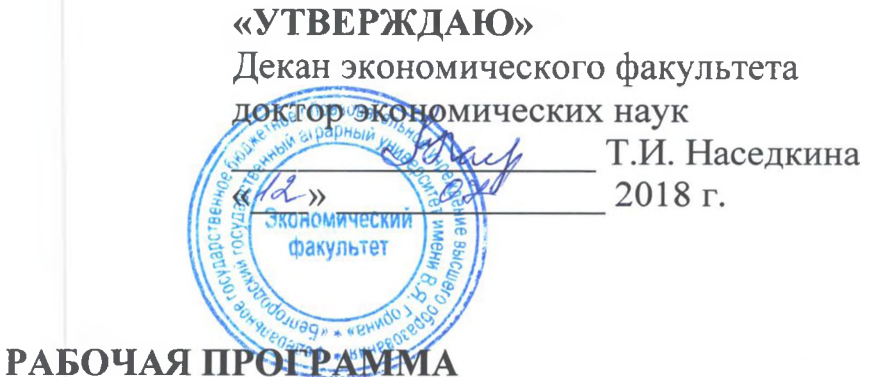

## **по дисциплине «ПАКЕТЫ ПРИКЛАДНЫХ ПРОГРАММ»**

Направление подготовки **44.03.04. Профессиональное обучение**

**(по отраслям)**

Направленность (профиль) **Производство продовольственных продуктов**

Квалификация - «бакалавр (программа прикладного бакалавриата)»

Год начала подготовки - 2018

Рабочая программа составлена с учетом требований:

• федерального государственного образовательного стандарта высшего образования (ФГОС ВО) по направлению подготовки 44.03.04 - Профессиональное обучение (по отраслям), утвержденного и введенного в действие с приказом Министерства образования и науки РФ от 1 октября 2015 г № 1085;

•порядка организации и осуществления образовательной деятельности по образовательным программам высшего образования программам бакалавриата, программам специалитета, программам магистратуры, утвержденного приказом Министерства образования и науки РФ от 05.04.2017 г. № 301;

•профессионального стандарта «Педагог профессионального обучения, профессионального образования и дополнительного профессионального образования», утвержденного и введенного в действие приказом Министерства труда и социальной защиты РФ от 8 сентября 2015г №608н;

•основной образовательной программы ФГБОУ ВО Белгородский ГАУ по направлению подготовки 44.03.04 «Профессиональное обучение (производство продовольственных продуктов)».

**Составитель:** кандидат технических наук, доцент Миронов А. Л.

**Рассмотрена** на заседании кафедры . информатики и информационных технологий

« 4 » *ицеля* 20 <u>∕ г</u>., протокол № / И.о. зав. кафедрой

**Согласована** с выпускающей кафедрой профессионального обучения и социально-педагогических дисциплин

«*О4*» <u>\_\_\_\_\_\_ 20∠8</u> г., протокол № <del>//</del> Зав. кафедрой  $\begin{picture}(45,17) \put(0,0){\line(1,0){155}} \put(15,0){\line(1,0){155}} \put(15,0){\line(1,0){155}} \put(15,0){\line(1,0){155}} \put(15,0){\line(1,0){155}} \put(15,0){\line(1,0){155}} \put(15,0){\line(1,0){155}} \put(15,0){\line(1,0){155}} \put(15,0){\line(1,0){155}} \put(15,0){\line(1,0){155}} \put(15$ 

**Одобрена** методической комиссией экономического факультета « *6* »  $e^x$  *2018* г., протокол № 12

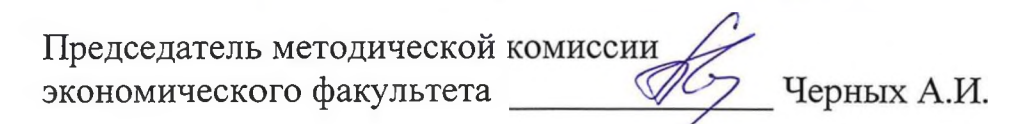

## **I. ЦЕЛЬ И ЗАДАЧИ ДИСЦИПЛИНЫ**

**1.1. Цель дисциплины - ознакомление обучающихся с основами современных информационных технологий, тенденциями их развития, в обучении обучающихся принципам построения информационных моделей, проведением анализа полученных результатов, применением современных информационных технологий в профессиональной деятельности.**

**1.2.Задачи заключаются:**

**- в усвоение основных понятий информационных технологий; в ознакомление с архитектурой, технико-эксплуатационными характеристиками и программным обеспечением современных компьютеров;**

**-в обучении основам работы с системным программным обеспечением (операционной системой типа Windows); с прикладным программным обеспечением: текстовым, табличным процессором и др.;**

**-в формировании умений и навыков эффективного использования современных персональных компьютеров для решения задач, возникающих в процессе обучения, а также задач связанных с дальнейшей профессиональной деятельностью;**

**-в овладении практическими навыками работы в локальных и глобальных вычислительных сетях и приемами защиты информации.**

## **II. МЕСТО ДИСЦИПЛИНЫ В СТРУКТУРЕ**

## **ОСНОВНОЙ ПРОФЕССИОНАЛЬНОЙ ОБРАЗОВАТЕЛЬНОЙ ПРОГРАММЫ (ОПОП)**

### **2.1. Цикл (раздел) ОПОП, к которому относится дисциплина**

**Пакеты прикладных программ относится к дисциплинам вариантной части дисциплины по выбору (Б1.В.ДВ.01.02)основнойпрофессиональной образовательной программы.**

### **2.2. Логическая взаимосвязь с другими частями ОПОП**

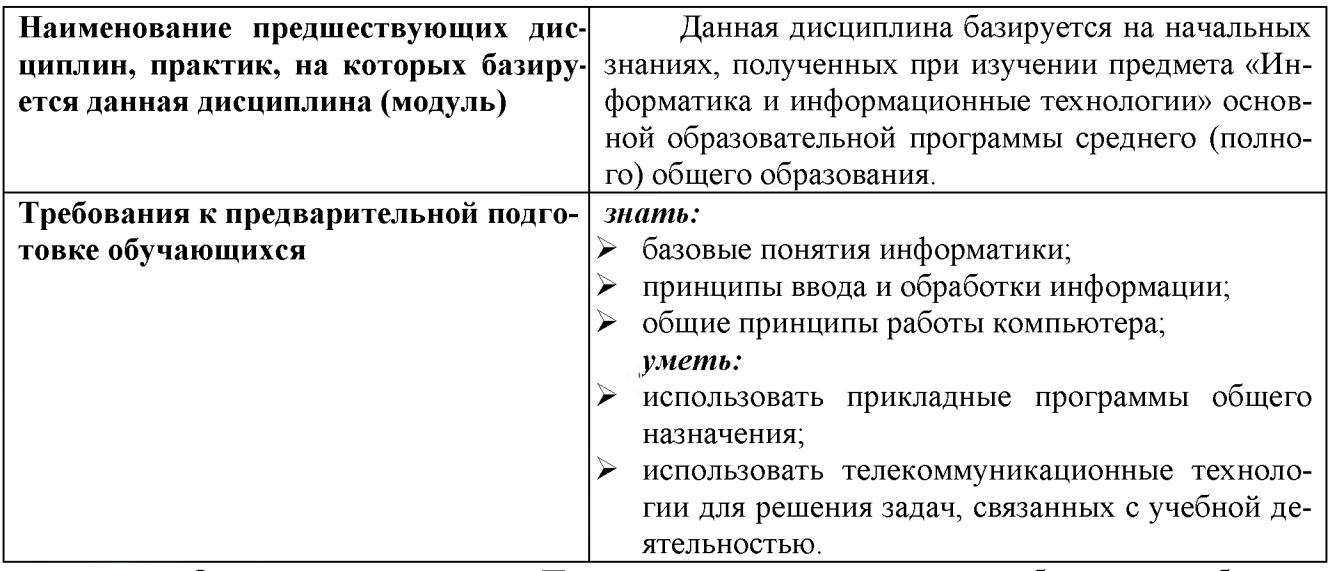

**о Освоение дисциплины «Пакеты прикладных программ» обеспечивает базовую подготовку студентов в области использования средств вычислительной техники для всех курсов, использующих автоматизированные методы анализа, расчетов и компьютерного оформления курсовых и дипломных работ.**

## Ш. ОБРАЗОВАТЕЛЬНЫЕ РЕЗУЛЬТАТЫ ОСВОЕНИЯ ДИСЦИПЛИНЫ, СООТВЕТСТВУЮЩИЕ ФОРМИРУЕМЫМ КОМПЕТЕНЦИЯМ

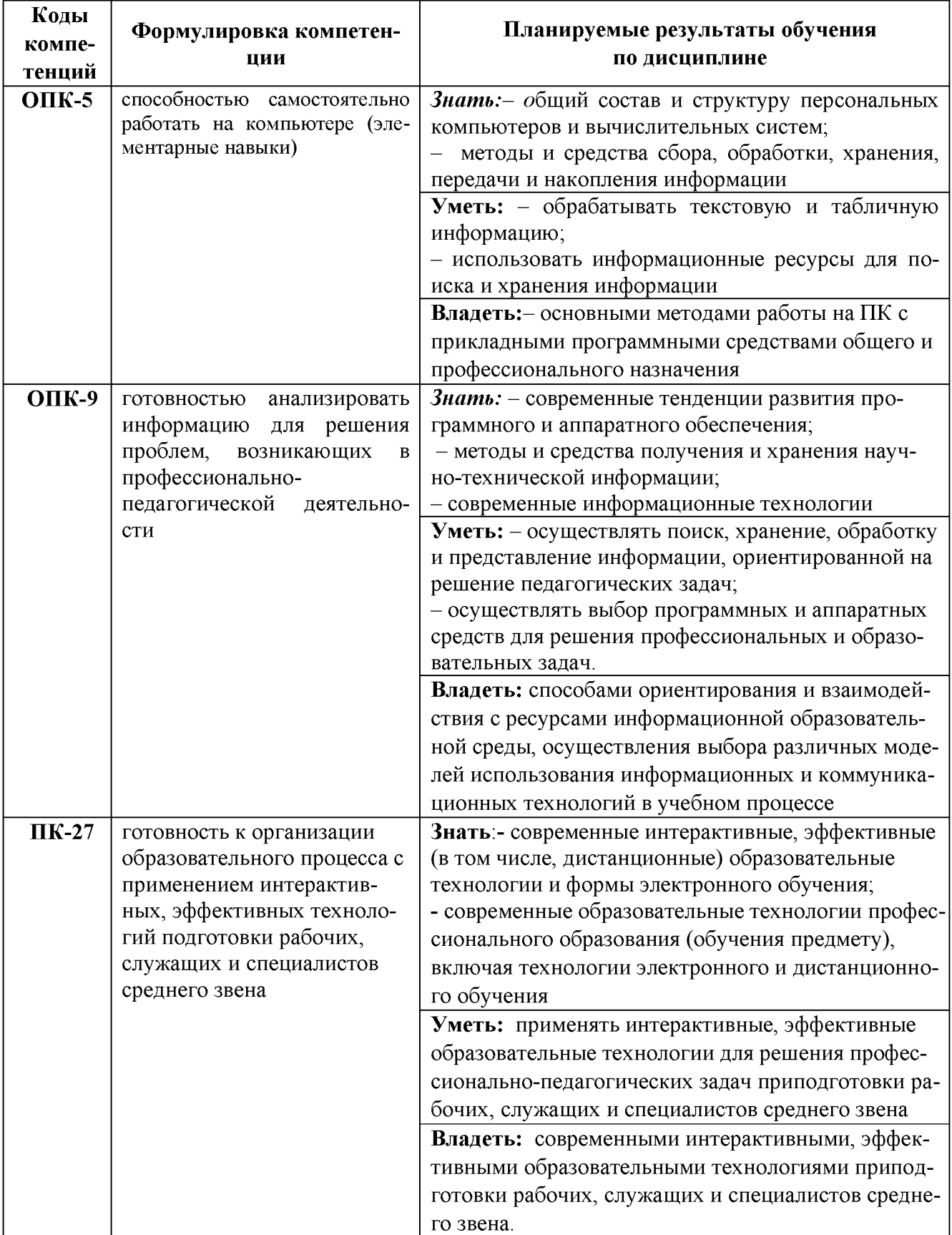

## **IV. ОБЪЕМ, СТРУКТУРА, СОДЕРЖАНИЕ ДИСЦИПЛИНЫ, ВИДЫ УЧЕБНОЙ РАБО-ТЫ И ФОРМЫ КОНТРОЛЯ ЗНАНИЙ**

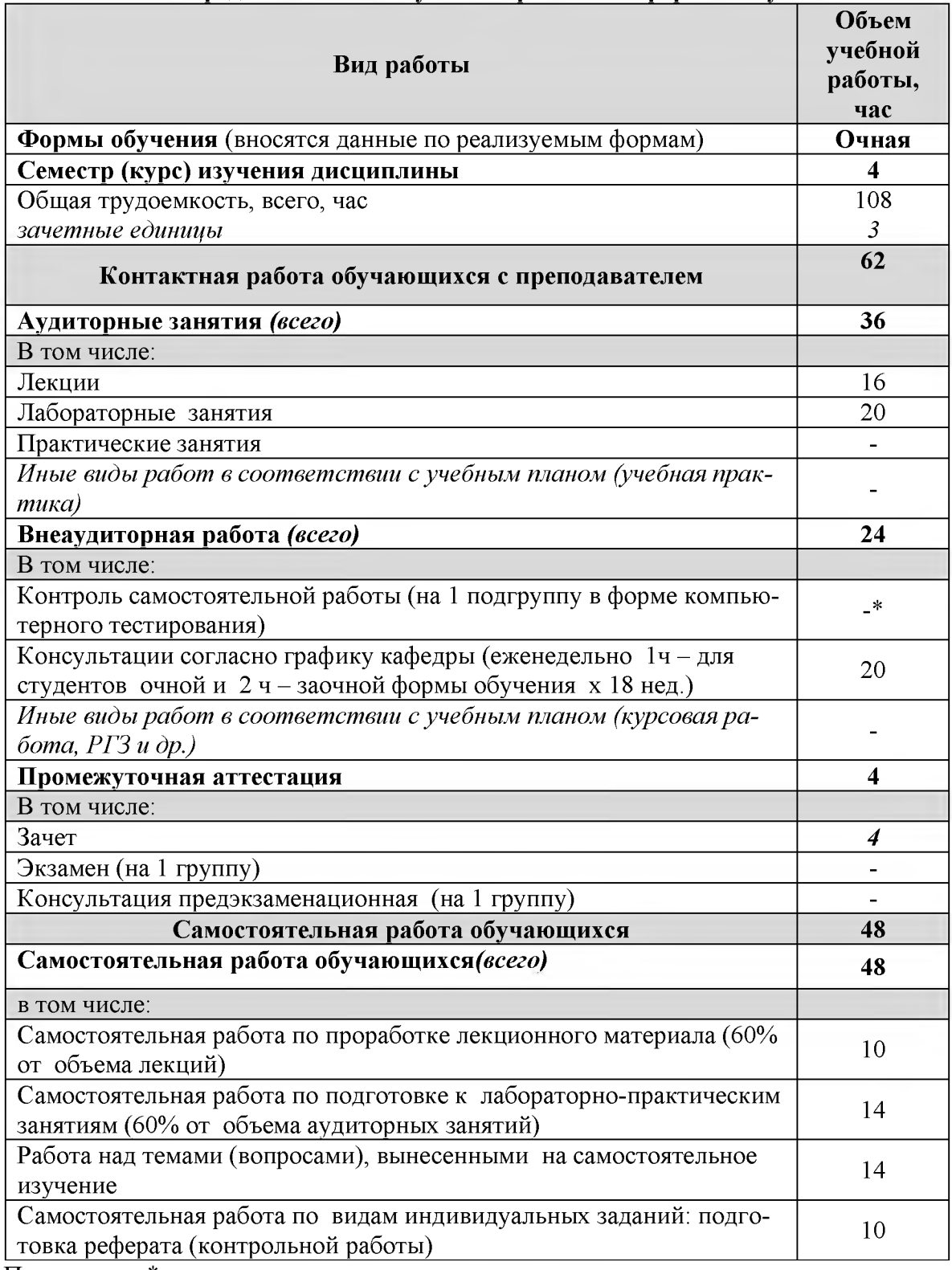

## **4.1. Распределение объема учебной работы по формам обучения**

**Примечание:\*осуществляется на аудиторных занятиях**

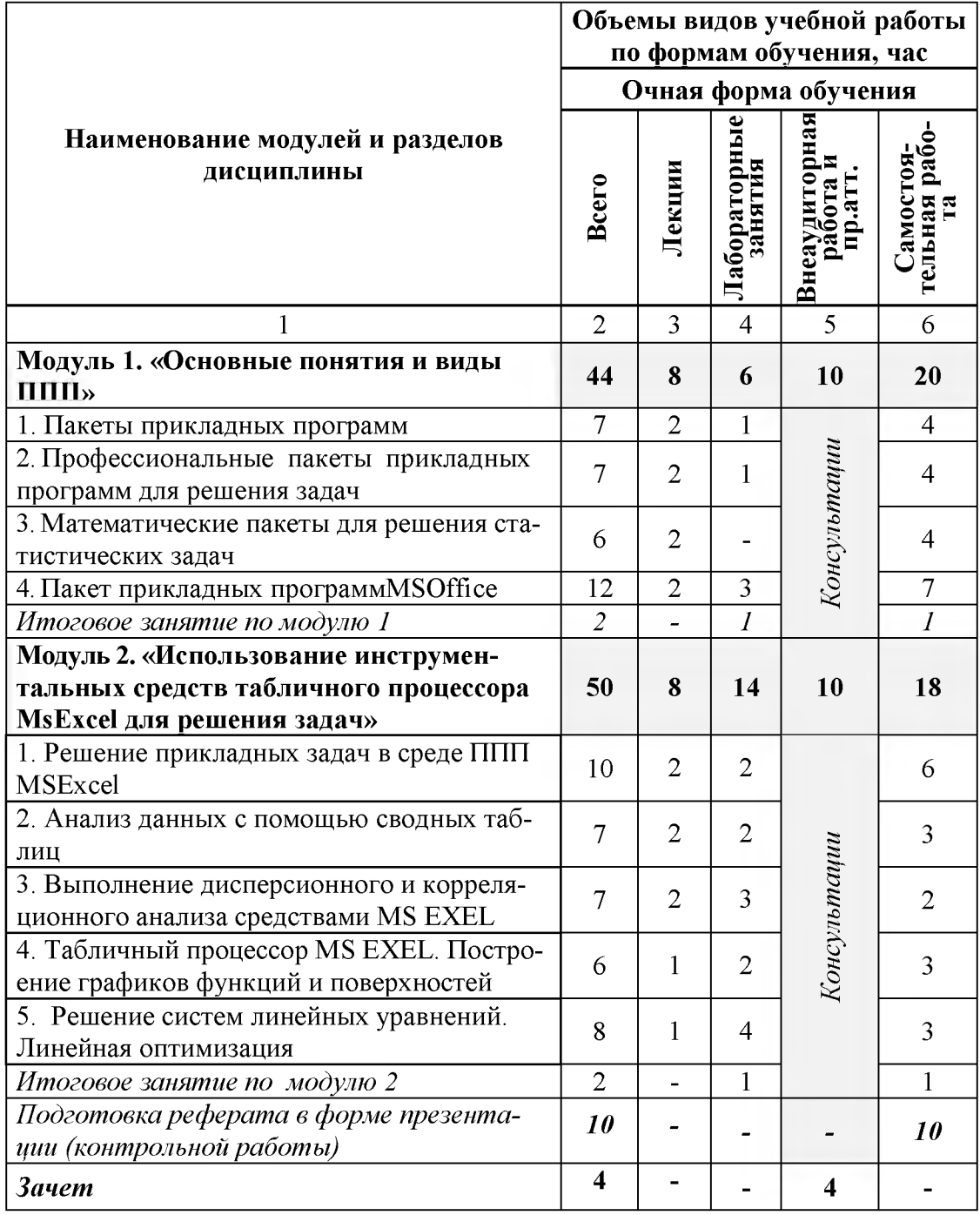

## 4.2 Общая структура дисциплины и виды учебной работы

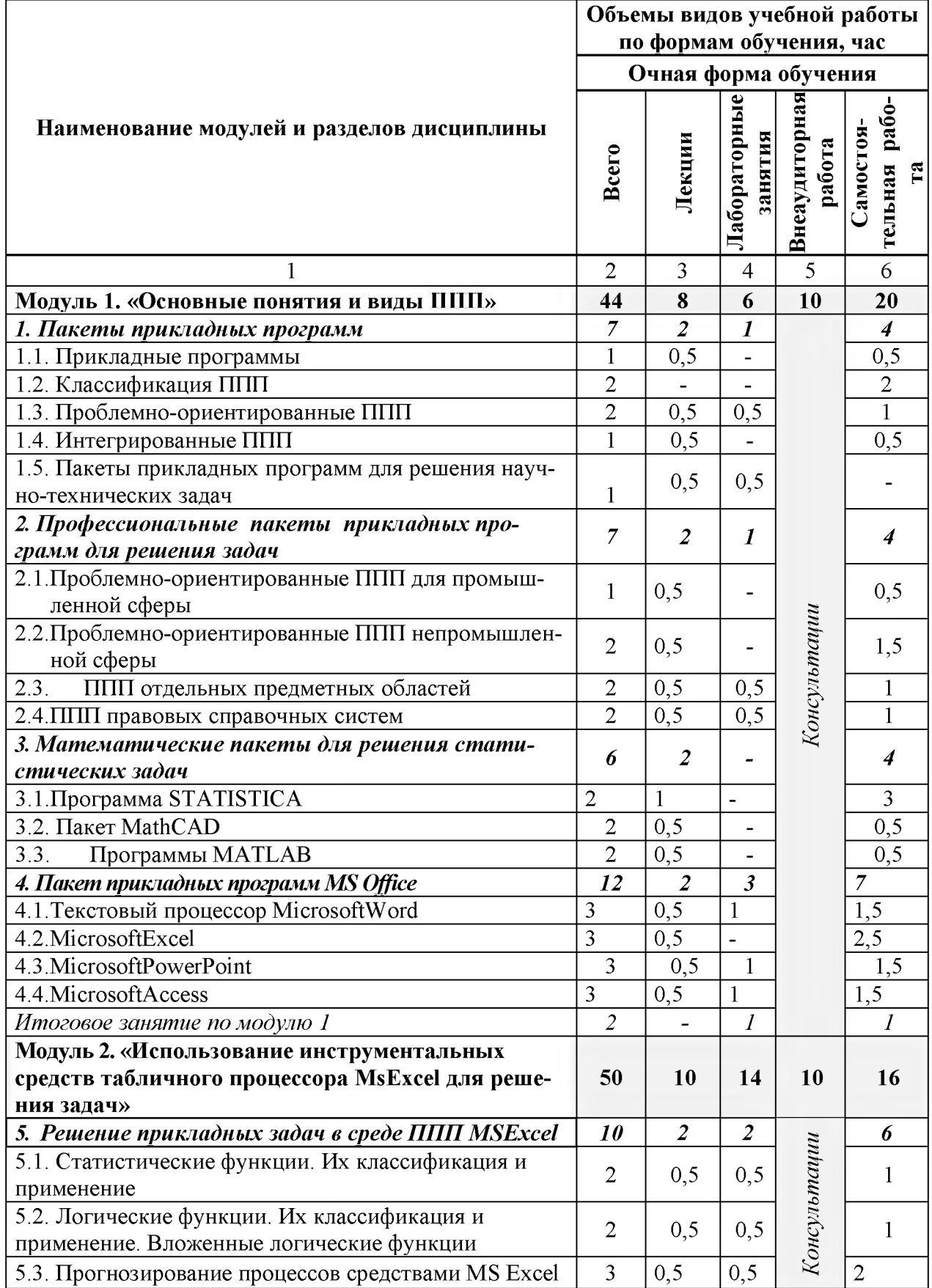

# 4.3 Структура и содержание дисциплины по формам обучения

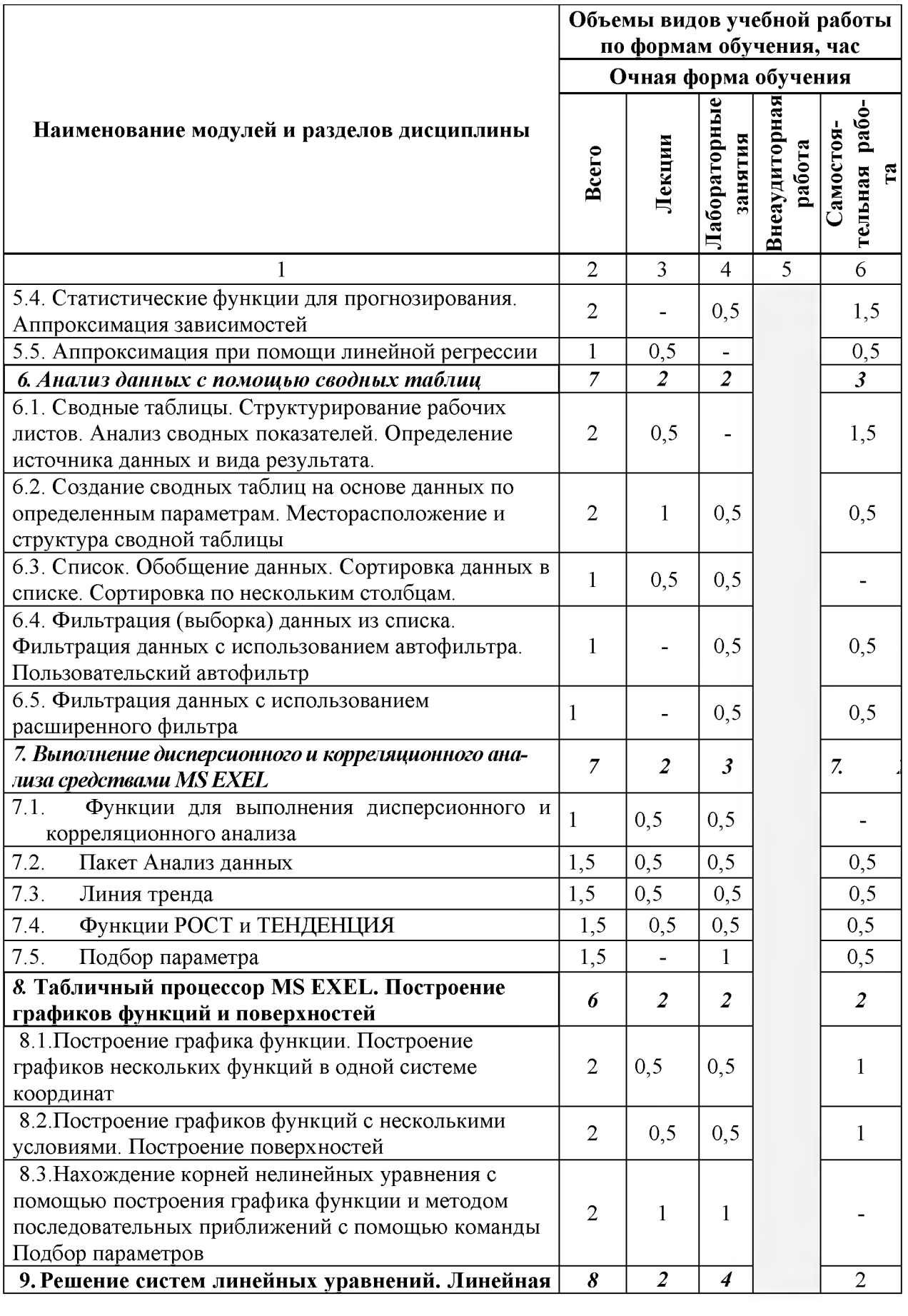

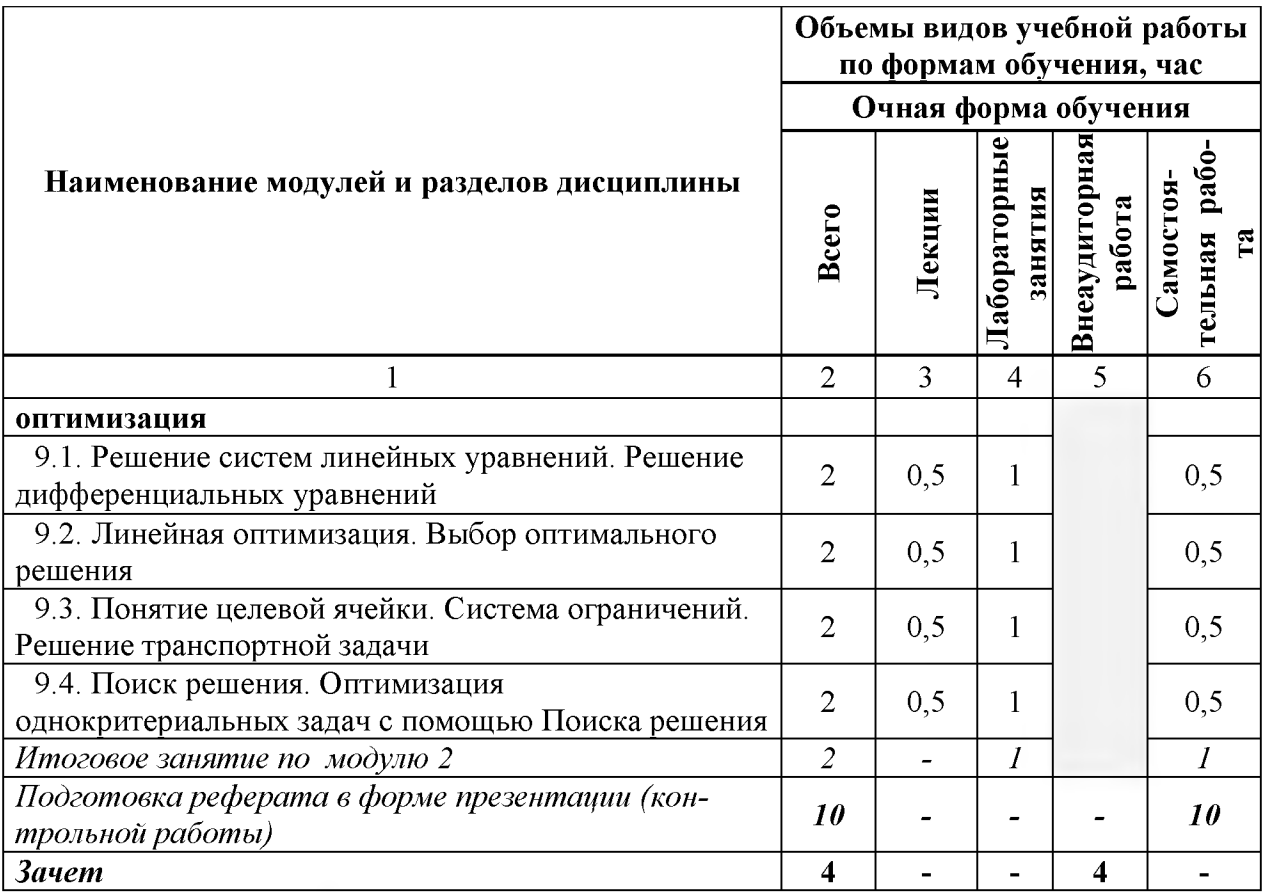

# V. ОЦЕНКА ЗНАНИЙ И ФОНД ОЦЕНОЧНЫХ СРЕДСТВ ДЛЯ ПРОВЕДЕ-НИЯ ТЕ-<br>КУЩЕГО КОНТРОЛЯ ЗНАНИЙ И ПРОМЕЖУТОЧНОЙ АТТЕСТАЦИИ ОБУЧАЮ-ЩИХСЯ ПО ДИСЦИПЛИНЕ

## 5.1. Формы контроля знаний, рейтинговая оценка и формируемые компетенции (дневная форма обучения)

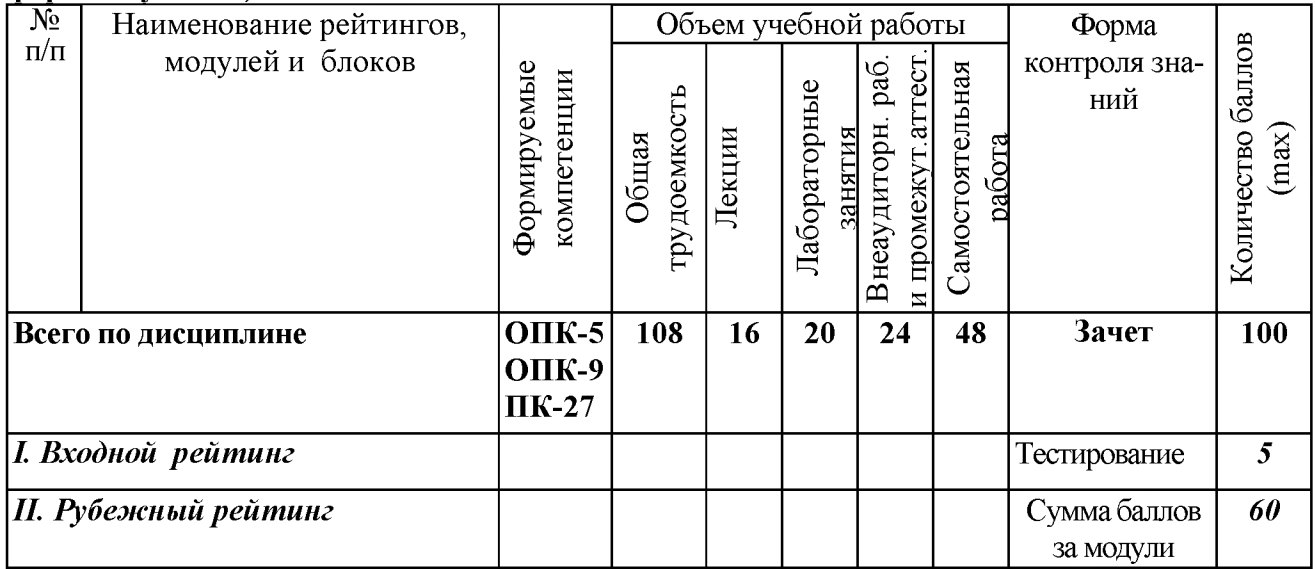

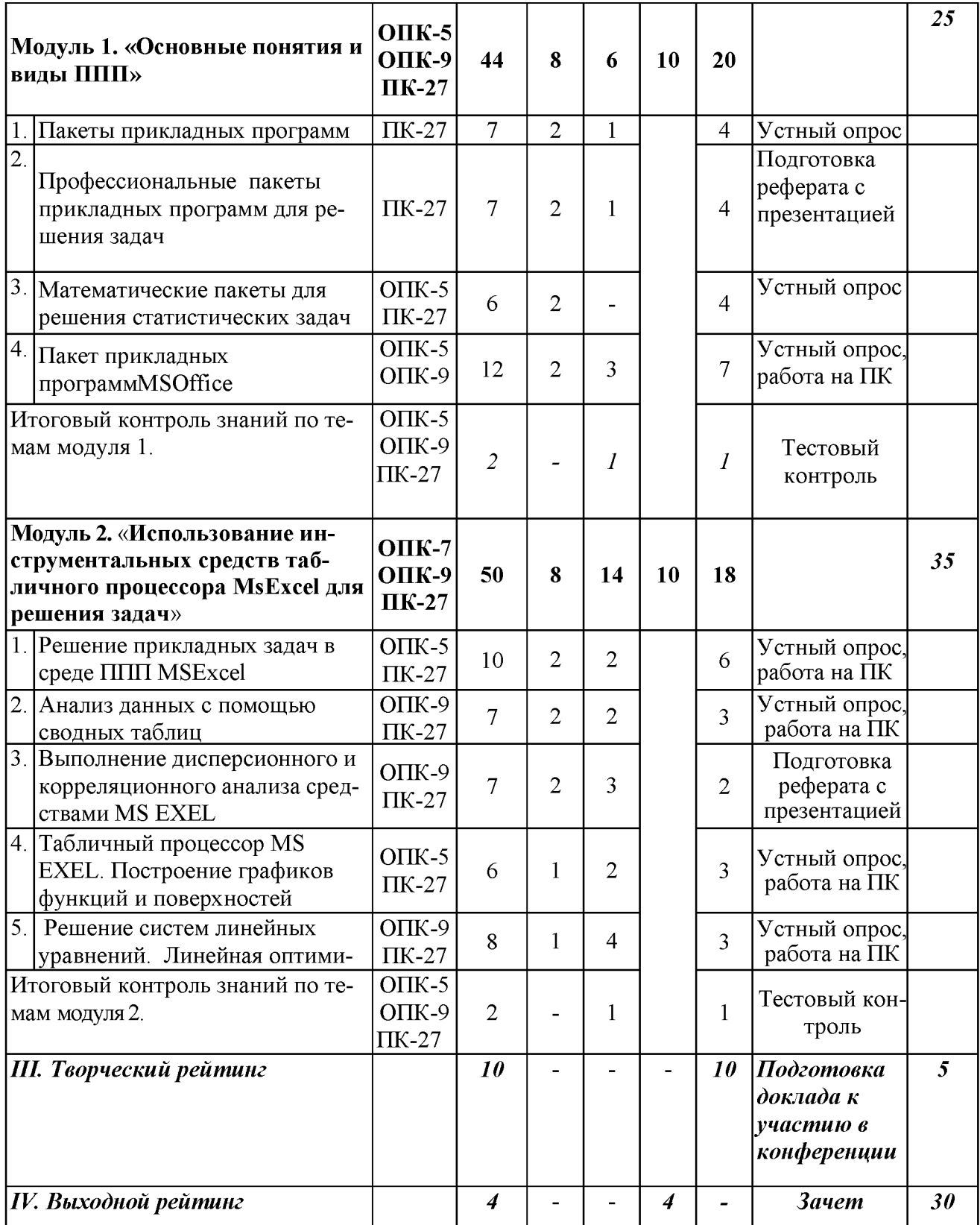

## *5.2. Оценка знаний студента*

## *5.2.1. Основные принципы рейтинговой оценки знаний*

Оценка знаний по дисциплине осуществляется согласно положению «О единых требованиях к контролю и оценке результатов обучения: Методические рекомендации по практическому применению модульно-рейтинговой системы обучения.»

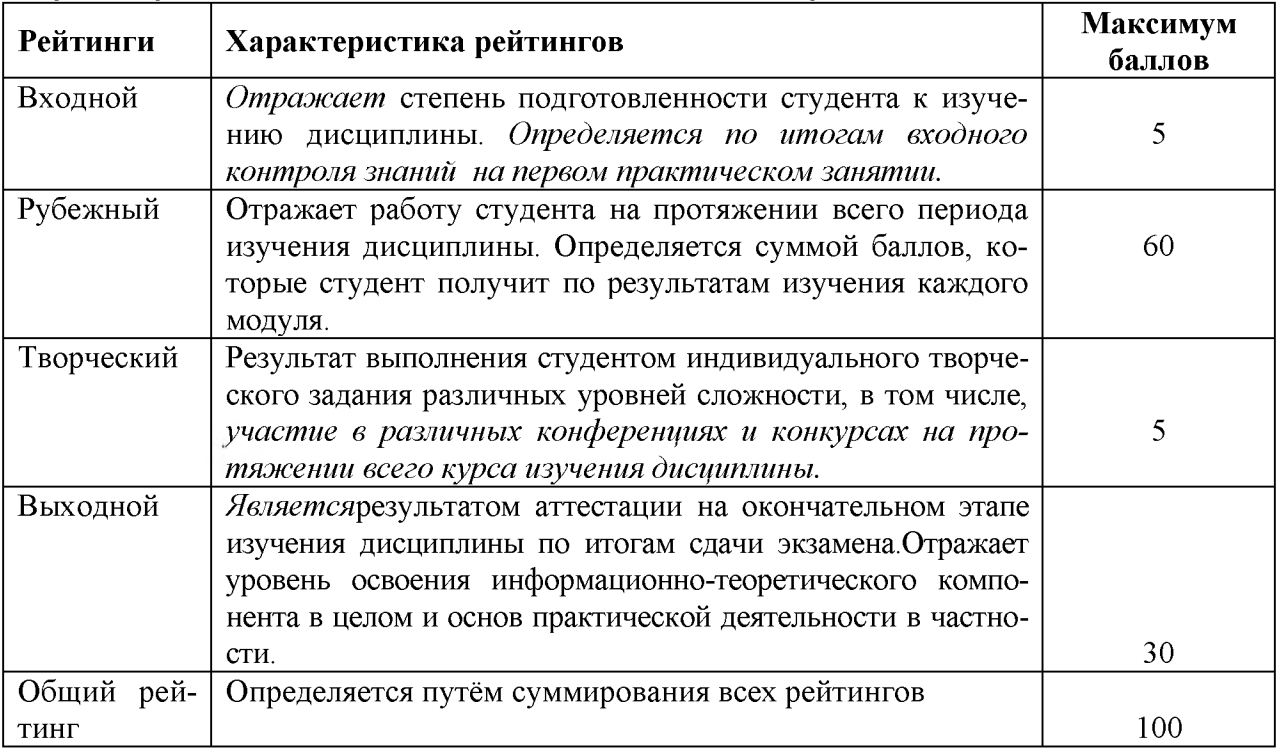

Уровень развития компетенций оценивается с помощью рейтинговых баллов.

Итоговая оценка компетенций студента осуществляется путём автоматического перевода баллов общего рейтинга в стандартные оценки.

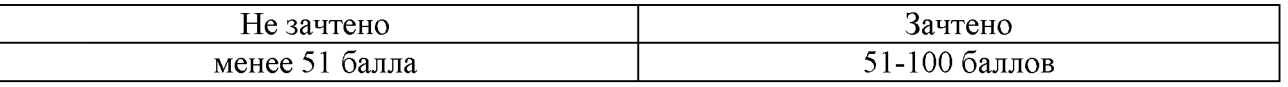

### *5.2.3. Критерии оценки знаний студента на зачете*

**о** Зачет проводится для проверки выполнения студентом лабораторных работ, усвоения учебного материала лекционных курсов. Определена оценка «зачтено», «незачтено» Оценка выставляется по результатам учебной работы студента в течение семестра или итогового собеседования на последнем занятии.

### **о Критерии оценки:**

- **о**  оценка «зачтено» выставляется студенту, если
	- знание основных понятий предмета;
	- умение использовать и применять полученные знания на практике;
	- знание основных научных теорий, изучаемого предмета;
- **о**  оценка «не зачтено»
	- демонстрирует частичные знания по темам дисциплины;
	- незнание основных понятий предмета;
	- неумение использовать и применять полученные знания на практике.

## *5.3. Фонд оценочных средств. Типовые контрольные задания или иные материалы, необходимые для оценки формируемых компетенций по дисциплине(приложение* 2)

## **VI. УЧЕБНО-МЕТОДИЧЕСКОЕ И ИНФОРМАЦИОННОЕ ОБЕСПЕЧЕНИЕ ДИСЦИПЛИНЫ**

### **6.1. Основная учебная литература**

1. Пакеты прикладных программ : учебное пособие для студентов специальности 080801.65 "Прикладная информатика в экономике" / В. А. Ломазов [и др.]. ; БелГСХА им. В.Я. Горина. - Белгород : Изд-во БелГСХА им. В.Я. Горина, 2013. - 169 с. [http://lib.belgau.edu.ru/cgi](http://lib.belgau.edu.ru/cgi-bin/irbis64r_15/cgiirbis_64.exe?LNG=&C21COM=F&I21DBN=BOOKS_READER&P21DBN=BOOKS&Z21ID=142910695729312618&Image_file_name=Akt_470%5CPaketyi_prikladnyih_programm%2EUchebnoe_posobie-Prikladnaya_informatika_v_ekonomike%2Epdf&mfn=40205&FT_REQUEST=&CODE=169&PAGE=1)[bin/irbis64r 15/cgiirbis 64exe?LNG=&C21COM=F&I21DBN=BOOKS READER&P21DB](http://lib.belgau.edu.ru/cgi-bin/irbis64r_15/cgiirbis_64.exe?LNG=&C21COM=F&I21DBN=BOOKS_READER&P21DBN=BOOKS&Z21ID=142910695729312618&Image_file_name=Akt_470%5CPaketyi_prikladnyih_programm%2EUchebnoe_posobie-Prikladnaya_informatika_v_ekonomike%2Epdf&mfn=40205&FT_REQUEST=&CODE=169&PAGE=1) [N=BOOKS&Z21ID=142910695729312618&Image file name=Akt 470%5CPaketyi prikladn](http://lib.belgau.edu.ru/cgi-bin/irbis64r_15/cgiirbis_64.exe?LNG=&C21COM=F&I21DBN=BOOKS_READER&P21DBN=BOOKS&Z21ID=142910695729312618&Image_file_name=Akt_470%5CPaketyi_prikladnyih_programm%2EUchebnoe_posobie-Prikladnaya_informatika_v_ekonomike%2Epdf&mfn=40205&FT_REQUEST=&CODE=169&PAGE=1) [yih programm%2EUchebnoe posobie-](http://lib.belgau.edu.ru/cgi-bin/irbis64r_15/cgiirbis_64.exe?LNG=&C21COM=F&I21DBN=BOOKS_READER&P21DBN=BOOKS&Z21ID=142910695729312618&Image_file_name=Akt_470%5CPaketyi_prikladnyih_programm%2EUchebnoe_posobie-Prikladnaya_informatika_v_ekonomike%2Epdf&mfn=40205&FT_REQUEST=&CODE=169&PAGE=1)[Prikladnaya informatika v ekonomike%2Epdf&mfn=40205&FT REQUEST=&CODE=169&](http://lib.belgau.edu.ru/cgi-bin/irbis64r_15/cgiirbis_64.exe?LNG=&C21COM=F&I21DBN=BOOKS_READER&P21DBN=BOOKS&Z21ID=142910695729312618&Image_file_name=Akt_470%5CPaketyi_prikladnyih_programm%2EUchebnoe_posobie-Prikladnaya_informatika_v_ekonomike%2Epdf&mfn=40205&FT_REQUEST=&CODE=169&PAGE=1) [PAGE=1](http://lib.belgau.edu.ru/cgi-bin/irbis64r_15/cgiirbis_64.exe?LNG=&C21COM=F&I21DBN=BOOKS_READER&P21DBN=BOOKS&Z21ID=142910695729312618&Image_file_name=Akt_470%5CPaketyi_prikladnyih_programm%2EUchebnoe_posobie-Prikladnaya_informatika_v_ekonomike%2Epdf&mfn=40205&FT_REQUEST=&CODE=169&PAGE=1)

### **6.2. Дополнительная литература**

1. [Кузин А. В.](http://znanium.com/catalog.php?item=goextsearch&title=%D0%9F%D0%B0%D0%BA%D0%B5%D1%82%D1%8B%20%D0%BF%D1%80%D0%B8%D0%BA%D0%BB%D0%B0%D0%B4%D0%BD%D1%8B%D1%85%20%D0%BF%D1%80%D0%BE%D0%B3%D1%80%D0%B0%D0%BC%D0%BC%23none) Основы работы в MicrosoftOffice 2013: Учебное пособие / А.В. Кузин, Е.В. Чумакова. - М.: Форум: НИЦ ИНФРА-М, 2015. - 160 с. <http://znanium.com/bookread2.php?book=495075>

## **6.3. Учебно-методическое обеспечение самостоятельной работы обучающихся по дисциплине**

### *6.3.1. Методические указания по освоению дисциплины*

Приступая к изучению дисциплины, обучающимся необходимо внимательно ознакомиться с тематическим планом занятий, списком рекомендованной литературы.

Преподавание дисциплины предусматривает: лекции, лабораторные занятия, самостоятельную работу (изучение теоретического материала; подготовка к лабораторным занятиям; выполнение домашних заданий, в т.ч. рефераты, доклады, выполнение тестовых заданий, устный опрос, зачет и пр.), консультации преподавателя.

Лекции по дисциплине читаются как в традиционной форме, так и с использованием активных форм обучения. Главной задачей каждой лекции является раскрытие сущности темы и анализ ее главных положений. На первой лекции доводится до внимания студентов структура курса и его разделы, а также рекомендуемая литература. Содержание лекций определяется рабочей программой курса. Каждая лекция должна охватывать определенную тему курса и представлять собой логически вполне законченную работу. Лекционный материал должен быть снабжен конкретными примерами.

Каждое лабораторное занятие целесообразно начинать с повторения материала, который будет использован на нем. Для этого очень важно четко сформулировать цель занятия и основные знания, умения и навыки, которые студент должен приобрести в течение занятия. На занятиях преподаватель принимает выполненные и оформленные надлежащим образом различные задания, он должен проверить правильность их оформления и выполнения, оценить глубину знаний данного материала, умение анализировать и решать поставленные задачи, умение делать выводы.

Результаты самостоятельной работы контролируются преподавателем и учитываются при аттестации обучающегося (при сдаче зачета). Задания для самостоятельной работы составляются, как правило, по темам и вопросам, по которым не предусмотрены аудиторные занятия, либо требуется дополнительно проработать и проанализировать рассматриваемый преподавателем материал в объеме запланированных часов.

Для закрепления теоретического материала обучающиеся выполняют различные задания (тестовые задания, рефераты).

При самостоятельном выполнении заданий обучающиеся могут выявить тот круг вопросов, который усвоили слабо, и в дальнейшем обратить на них особое внимание. Контроль самостоятельной работы обучающихся по выполнению заданий осуществляется преподавателем с помощью выборочной и фронтальной проверок на занятиях.

Консультации преподавателя проводятся в соответствии с графиком, утвержденным на кафедре. Обучающийсяможет ознакомиться с ним на информационном стенде. При необходимости дополнительные консультации могут быть назначены по согласованию с преподавателем в индивидуальном порядке.

Примерный курс лекций, содержание и методика выполнения практических заданий, методические рекомендации для самостоятельной работы содержатся в УМК дисциплины.

### *6.3.2. Перечень учебно-методического обеспечения для изучения дисциплины*

1. Методические указания и задания для лабораторных работ и самостоятельной работы студентов по дисциплине «Управление базами данных»./Акупиян О.С и др. - Белгород: Изд-во БелГСХА, 2012.

2. Операционные системы. Операционная система MicrosoftWindows. Методические указания и задания для лабораторных занятий и самостоятельной работы. / Кравченко Д.П., Павлова О.В. и др. - Белгород: Изд-во БелГСХА, 2007.

3. Практикум по работе в табличном процессоре MS EXCEL: учебное пособие / БелГСХА; сост.: Кравченко Д.П., Павлова О.В. и др. - Белгород: Изд-во БелГСХА, 2008.

4. Филиппова Л.Б. Пакеты прикладных программ: Методические указания и задания для лабораторных занятий и самостоятельной работы / Филиппова Л.Б., Павлова О.В., Тюкова Л.Н. Белгород: Изд-во Белгородский ГАУ, 2015. - 74 с. $\frac{http://lib.belgau.edu.ru/cgi$ bin/irbis64r 15/cgiirbis 64.exe?LNG=&C21COM=F&I21DBN=BOOKS READER&P21DBN=BOO [KS&Z21ID=152510400058072017&Image file name=Only in EC%5CMetodich%2Eukaz%2EPaket](http://lib.belgau.edu.ru/cgi-bin/irbis64r_15/cgiirbis_64.exe?LNG=&C21COM=F&I21DBN=BOOKS_READER&P21DBN=BOOKS&Z21ID=152510400058072017&Image_file_name=Only_in_EC%5CMetodich%2Eukaz%2EPaketyi_prikladnyih_programm_Agroinzhener%2Epdf&mfn=52649&FT_REQUEST=%D0%9F%D0%B0%D0%BA%D0%B5%D1%82%D1%8B%20%D0%BF%D1%80%D0%B8%D0%BA%D0%BB%D0%B0%D0%B4%D0%BD%D1%8B%D1%85%20%D0%BF%D1%80%D0%BE%D0%B3%D1%80%D0%B0%D0%BC%D0%BC&CODE=105&PAGE=1) [yi prikladnyih programm Agroinzhener%2Epdf&mfn=52649&FT REQUEST=%D0%9F%D0%B0](http://lib.belgau.edu.ru/cgi-bin/irbis64r_15/cgiirbis_64.exe?LNG=&C21COM=F&I21DBN=BOOKS_READER&P21DBN=BOOKS&Z21ID=152510400058072017&Image_file_name=Only_in_EC%5CMetodich%2Eukaz%2EPaketyi_prikladnyih_programm_Agroinzhener%2Epdf&mfn=52649&FT_REQUEST=%D0%9F%D0%B0%D0%BA%D0%B5%D1%82%D1%8B%20%D0%BF%D1%80%D0%B8%D0%BA%D0%BB%D0%B0%D0%B4%D0%BD%D1%8B%D1%85%20%D0%BF%D1%80%D0%BE%D0%B3%D1%80%D0%B0%D0%BC%D0%BC&CODE=105&PAGE=1) [%D0%BA%D0%B5%D1%82%D1%8B%20%D0%BF%D1%80%D0%B8%D0%BA%D0%BB%D0](http://lib.belgau.edu.ru/cgi-bin/irbis64r_15/cgiirbis_64.exe?LNG=&C21COM=F&I21DBN=BOOKS_READER&P21DBN=BOOKS&Z21ID=152510400058072017&Image_file_name=Only_in_EC%5CMetodich%2Eukaz%2EPaketyi_prikladnyih_programm_Agroinzhener%2Epdf&mfn=52649&FT_REQUEST=%D0%9F%D0%B0%D0%BA%D0%B5%D1%82%D1%8B%20%D0%BF%D1%80%D0%B8%D0%BA%D0%BB%D0%B0%D0%B4%D0%BD%D1%8B%D1%85%20%D0%BF%D1%80%D0%BE%D0%B3%D1%80%D0%B0%D0%BC%D0%BC&CODE=105&PAGE=1) %B0%D0%B4%D0%BD%D1%8B%D1%85%20%D0%BF%D1%80%D0%BE%D0%B3%D1%80% D0%B0%D0%BC%D0%BC&CODE=105&PAGE=1

5. Филиппова Л.Б. Пакеты прикладных программ: Учебное пособие / Филиппова Л.Б., Павлова О.В., Тюкова Л.Н. – Белгород: Изд-во Белгородский ГАУ, 2015. – 81 [.http://lib.belgau.edu.ru/cgi-](http://lib.belgau.edu.ru/cgi-bin/irbis64r_15/cgiirbis_64.exe?LNG=&C21COM=F&I21DBN=BOOKS_READER&P21DBN=BOOKS&Z21ID=152510400058072017&Image_file_name=Only_in_EC%5CUchebnoe_posobie_Paketyi_prikladnyih_programm_%20Agroinzheneriya%2Epdf&mfn=52650&FT_REQUEST=%D0%9F%D0%B0%D0%BA%D0%B5%D1%82%D1%8B%20%D0%BF%D1%80%D0%B8%D0%BA%D0%BB%D0%B0%D0%B4%D0%BD%D1%8B%D1%85%20%D0%BF%D1%80%D0%BE%D0%B3%D1%80%D0%B0%D0%BC%D0%BC&CODE=81&PAGE=1)

[bin/irbis64r 15/cgiirbis 64 exe?LNG=&C21COM=F&I21DBN=BOOKS READER&P21DBN=BOO](http://lib.belgau.edu.ru/cgi-bin/irbis64r_15/cgiirbis_64.exe?LNG=&C21COM=F&I21DBN=BOOKS_READER&P21DBN=BOOKS&Z21ID=152510400058072017&Image_file_name=Only_in_EC%5CUchebnoe_posobie_Paketyi_prikladnyih_programm_%20Agroinzheneriya%2Epdf&mfn=52650&FT_REQUEST=%D0%9F%D0%B0%D0%BA%D0%B5%D1%82%D1%8B%20%D0%BF%D1%80%D0%B8%D0%BA%D0%BB%D0%B0%D0%B4%D0%BD%D1%8B%D1%85%20%D0%BF%D1%80%D0%BE%D0%B3%D1%80%D0%B0%D0%BC%D0%BC&CODE=81&PAGE=1) [KS&Z21ID=152510400058072017&Image file name=Only in EC%5CUchebnoe posobie Paketyi](http://lib.belgau.edu.ru/cgi-bin/irbis64r_15/cgiirbis_64.exe?LNG=&C21COM=F&I21DBN=BOOKS_READER&P21DBN=BOOKS&Z21ID=152510400058072017&Image_file_name=Only_in_EC%5CUchebnoe_posobie_Paketyi_prikladnyih_programm_%20Agroinzheneriya%2Epdf&mfn=52650&FT_REQUEST=%D0%9F%D0%B0%D0%BA%D0%B5%D1%82%D1%8B%20%D0%BF%D1%80%D0%B8%D0%BA%D0%BB%D0%B0%D0%B4%D0%BD%D1%8B%D1%85%20%D0%BF%D1%80%D0%BE%D0%B3%D1%80%D0%B0%D0%BC%D0%BC&CODE=81&PAGE=1) [prikladnyih programm %20Agroinzheneriya%2Epdf&mfn=52650&FT REQUEST=%D0%9F%D0%](http://lib.belgau.edu.ru/cgi-bin/irbis64r_15/cgiirbis_64.exe?LNG=&C21COM=F&I21DBN=BOOKS_READER&P21DBN=BOOKS&Z21ID=152510400058072017&Image_file_name=Only_in_EC%5CUchebnoe_posobie_Paketyi_prikladnyih_programm_%20Agroinzheneriya%2Epdf&mfn=52650&FT_REQUEST=%D0%9F%D0%B0%D0%BA%D0%B5%D1%82%D1%8B%20%D0%BF%D1%80%D0%B8%D0%BA%D0%BB%D0%B0%D0%B4%D0%BD%D1%8B%D1%85%20%D0%BF%D1%80%D0%BE%D0%B3%D1%80%D0%B0%D0%BC%D0%BC&CODE=81&PAGE=1) [B0%D0%BA%D0%B5%D1%82%D1%8B%20%D0%BF%D1%80%D0%B8%D0%BA%D0%BB%D](http://lib.belgau.edu.ru/cgi-bin/irbis64r_15/cgiirbis_64.exe?LNG=&C21COM=F&I21DBN=BOOKS_READER&P21DBN=BOOKS&Z21ID=152510400058072017&Image_file_name=Only_in_EC%5CUchebnoe_posobie_Paketyi_prikladnyih_programm_%20Agroinzheneriya%2Epdf&mfn=52650&FT_REQUEST=%D0%9F%D0%B0%D0%BA%D0%B5%D1%82%D1%8B%20%D0%BF%D1%80%D0%B8%D0%BA%D0%BB%D0%B0%D0%B4%D0%BD%D1%8B%D1%85%20%D0%BF%D1%80%D0%BE%D0%B3%D1%80%D0%B0%D0%BC%D0%BC&CODE=81&PAGE=1)

## [0%B0%D0%B4%D0%BD%D1%8B%D1%85%20%D0%BF%D1%80%D0%BE%D0%B3%D1%80](http://lib.belgau.edu.ru/cgi-bin/irbis64r_15/cgiirbis_64.exe?LNG=&C21COM=F&I21DBN=BOOKS_READER&P21DBN=BOOKS&Z21ID=152510400058072017&Image_file_name=Only_in_EC%5CUchebnoe_posobie_Paketyi_prikladnyih_programm_%20Agroinzheneriya%2Epdf&mfn=52650&FT_REQUEST=%D0%9F%D0%B0%D0%BA%D0%B5%D1%82%D1%8B%20%D0%BF%D1%80%D0%B8%D0%BA%D0%BB%D0%B0%D0%B4%D0%BD%D1%8B%D1%85%20%D0%BF%D1%80%D0%BE%D0%B3%D1%80%D0%B0%D0%BC%D0%BC&CODE=81&PAGE=1) [%D0%B0%D0%BC%D0%BC&CODE=81 &PAGE= 1](http://lib.belgau.edu.ru/cgi-bin/irbis64r_15/cgiirbis_64.exe?LNG=&C21COM=F&I21DBN=BOOKS_READER&P21DBN=BOOKS&Z21ID=152510400058072017&Image_file_name=Only_in_EC%5CUchebnoe_posobie_Paketyi_prikladnyih_programm_%20Agroinzheneriya%2Epdf&mfn=52650&FT_REQUEST=%D0%9F%D0%B0%D0%BA%D0%B5%D1%82%D1%8B%20%D0%BF%D1%80%D0%B8%D0%BA%D0%BB%D0%B0%D0%B4%D0%BD%D1%8B%D1%85%20%D0%BF%D1%80%D0%BE%D0%B3%D1%80%D0%B0%D0%BC%D0%BC&CODE=81&PAGE=1)

6. Учебное пособие. Модуль «Основы информационной безопасности». /Ломазов В.А., Миронов А.Л., Татаринович Б.А. и др. - Белгород: Изд-во БелГСХА, 2010.

7. Учебно-методическое пособие по дисциплине «Современные информационные технологии»./ Павлова О.В., и др. - Белгород: Изд-во БелГСХА, 2007.

## **6.4.Ресурсы информационно-телекоммуникационной сети «Интернет», современные профессиональные базы данных, информационные справочные системы**

1. Информационная система «Единое окно доступа к образовательным

ресурсам. Раздел. Информатика и информационные технологии»<https://habr.com/>

- 2. Крупнейший веб-сервис для хостинга IT-проектов и их совместной разработки[https:// github. com/](https://github.com/)
- 3. База книг и публикаций Электронной библиотеки "Наука и Техника" - [http://www.n-t.ru](http://www.n-t.ru/)
- 4. Российское образование. Федеральный порта[л http://www.edu.ru](http://www.edu.ru/)
- 5. Российская государственная библиотека [http://www.rsl.ru](http://www.rsl.ru/)
- 6. Каталог образовательныхIntemetресуро[вhttp://window.edu.m](http://window.edu.ru/)
- 7. Все об офисных пакетах универсального и специального http://officesoft.agava.ru/
- 8[. http://lib.bsaa.edu.ru](http://lib.bsaa.edu.ru/)  ЭБ Белгородского ГАУ
- 9. [http://znanium.com](http://znanium.com/)  ЭБС «Знаниум»
- 10[. http://e.lanbook.com](http://e.lanbook.com/)  ЭБС «Лань»
- 11. Информационно-правовая система «КонсультантПлюс»

## [http://www.consultant.ru](http://www.consultant.ru/)

12. «Г арант» [aero.garant.ru](http://yabs.yandex.ua/count/FOjcrlxJnSy40000gO10ZhGLAOu5XPsBBvK1cmDkGxS198YxtCgW0ucpK2pw0vWRdgDJAWATb-W1fZcAlCOokmlSlBH_s0oziwa9VGYgBgMltHuClA7__0kD0Tq1tf0az96zDz_A0PVmVIcQjYXPXmAJ19a5GeoRznYsc7q7jP1P1g2bA102hvlt6BEGHuQqa5a6sQKe40BQa4U6b9xi6AUMCZEei41PSmUam0000781hl-jG9u7L_Ho0R41ihGG3090-V-jG9u7L_Ho0RcNw06xwe0ElyB5F1h1__________yFml1UwZjQ2-bj3SMF3zF__________m_k0TltjfRP8m7uUG7V1EMGyYljWoZrmBJ7kVIjzjRDRM5on5Hx8W00?q=%D0%B3%D0%B0%D1%80%D0%B0%D0%BD%D1%82+%D0%BF%D1%80%D0%B0%D0%B2%D0%BE%D0%B2%D0%B0%D1%8F+%D1%81%D0%B8%D1%81%D1%82%D0%B5%D0%BC%D0%B0)

## **6.5. Перечень программного обеспечения, информационных технологий**

- 1. Office 2016 RussianOLPNLAcdemicEdition -официальный пакет приложений
- 2. Система автоматизации библиотек «Ирбис 64»
- 3. Mozilla Firefox
- 4. 7-Zip
- 5. ПО SunRavTestOfficePro. Обновление. Академическая лицензия
- 6. nOAnti-virus

7. Программа STATISTICA

- 8. Пакет MathCAD
- 9. Программы MATLAB

## **VII. МАТЕРИАЛЬНО-ТЕХНИЧЕСКОЕ ОБЕСПЕЧЕНИЕ ДИСЦИПЛИНЫ**

Для преподавания дисциплины используются:

- учебная аудитория лекционного типа, оборудованная мультимедийным оборудованием для демонстрации презентаций;

- учебная аудитория для проведения лабораторных занятий, групповых и индивидуальных консультаций, текущей и промежуточной аттестации

- помещение для самостоятельной работы обучающихся, оснащенное компьютерной техником с подключением к сети Интернет и электронной информационно-образовательной среде вуза.

## **VIII. ПРИЛОЖЕНИЯ**

*Приложение 1*

## **СВЕДЕНИЯ О ДОПОЛНЕНИИ И ИЗМЕНЕНИИ РАБОЧЕЙ ПРОГРАММЫ ДИСЦИПЛИНЫ НА 20\_\_\_/20\_\_\_УЧЕБНЫЙ ГОД**

Пакеты прикладных программ

дисциплина(модуль)

44.03.04 Профессиональное обучение (производство продовольственных продуктов) направление подготовки/специальность

**ДОПОЛНЕНО** (с указанием раздела РПД) **ИЗМЕНЕНО** (с указанием раздела РПД) **УДАЛЕНО** (с указанием раздела РПД)

> Реквизиты протоколов заседаний кафедр, на которых пересматривалась программа

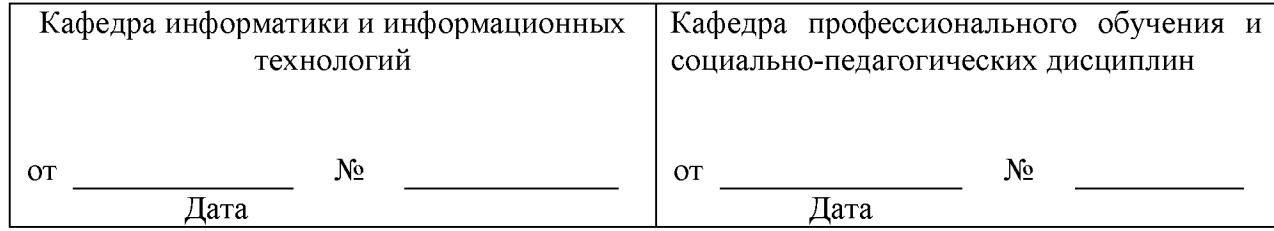

Методическая комиссия экономического факультета

« » \_\_\_\_\_\_\_\_\_\_\_\_\_ 20\_\_\_ года, протокол № \_\_\_\_\_\_\_\_\_\_\_\_

Председатель методкомиссии и при принимации и черных А.И.

Декан экономического факультета\_\_\_\_\_\_\_\_\_\_\_\_\_\_\_\_\_\_\_\_\_\_\_Наседкина Т. И.

« $\longrightarrow$  20 г

*Приложение №2 к рабочей программе дисциплины*

## **ФОНД ОЦЕНОЧНЫХ СРЕДСТВ**

## **для проведения промежуточной аттестации обучающихся**

по дисциплине Пакеты прикладныхпрограмм

направление подготовки 44.03.04. Профессиональное обучение

(производство продовольственных продуктов)

Квалификация - «бакалавр»

Майский, 201

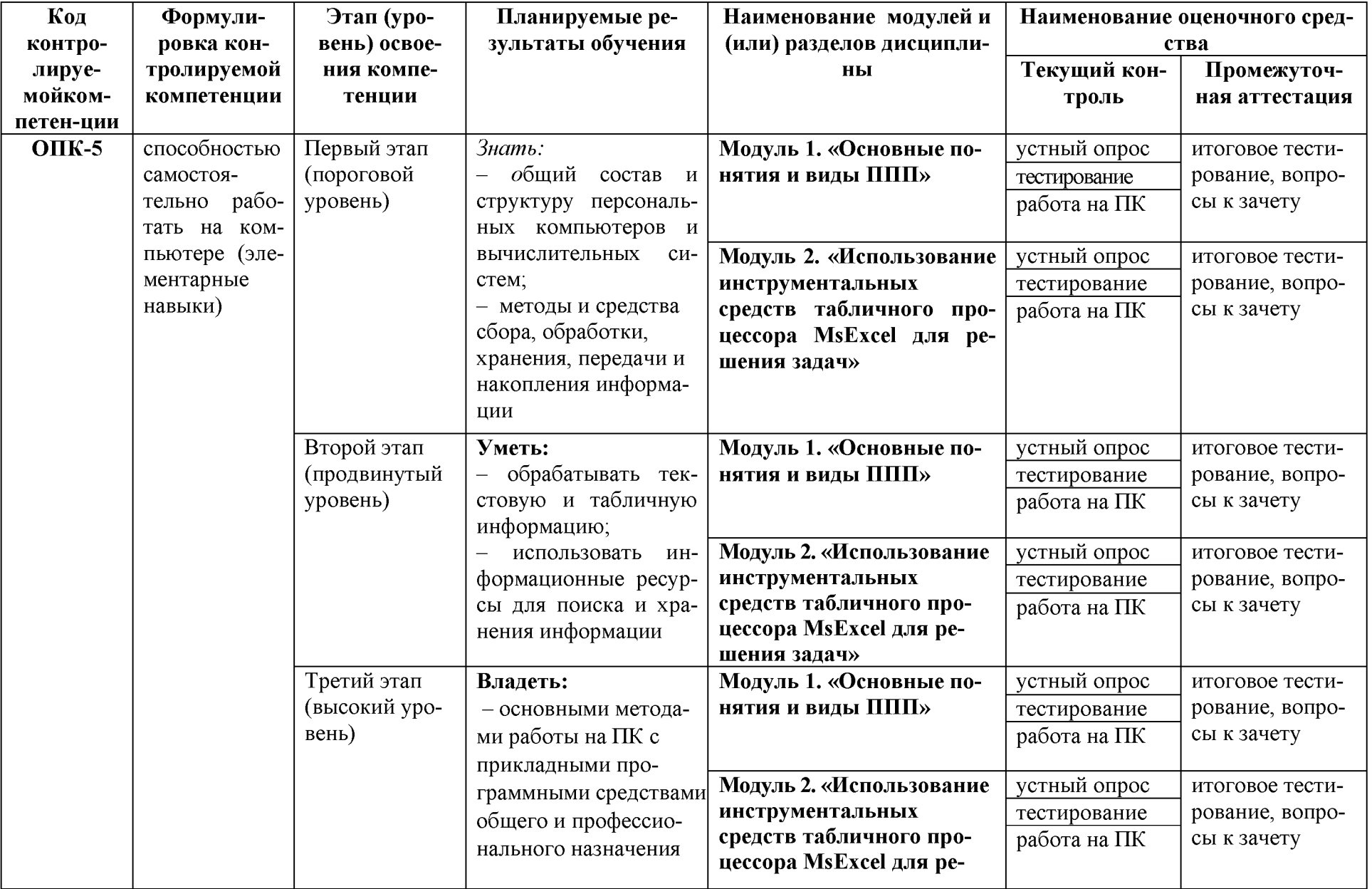

1. Перечень компетенций с указанием этапов их формирования в процессе освоения образовательной программы

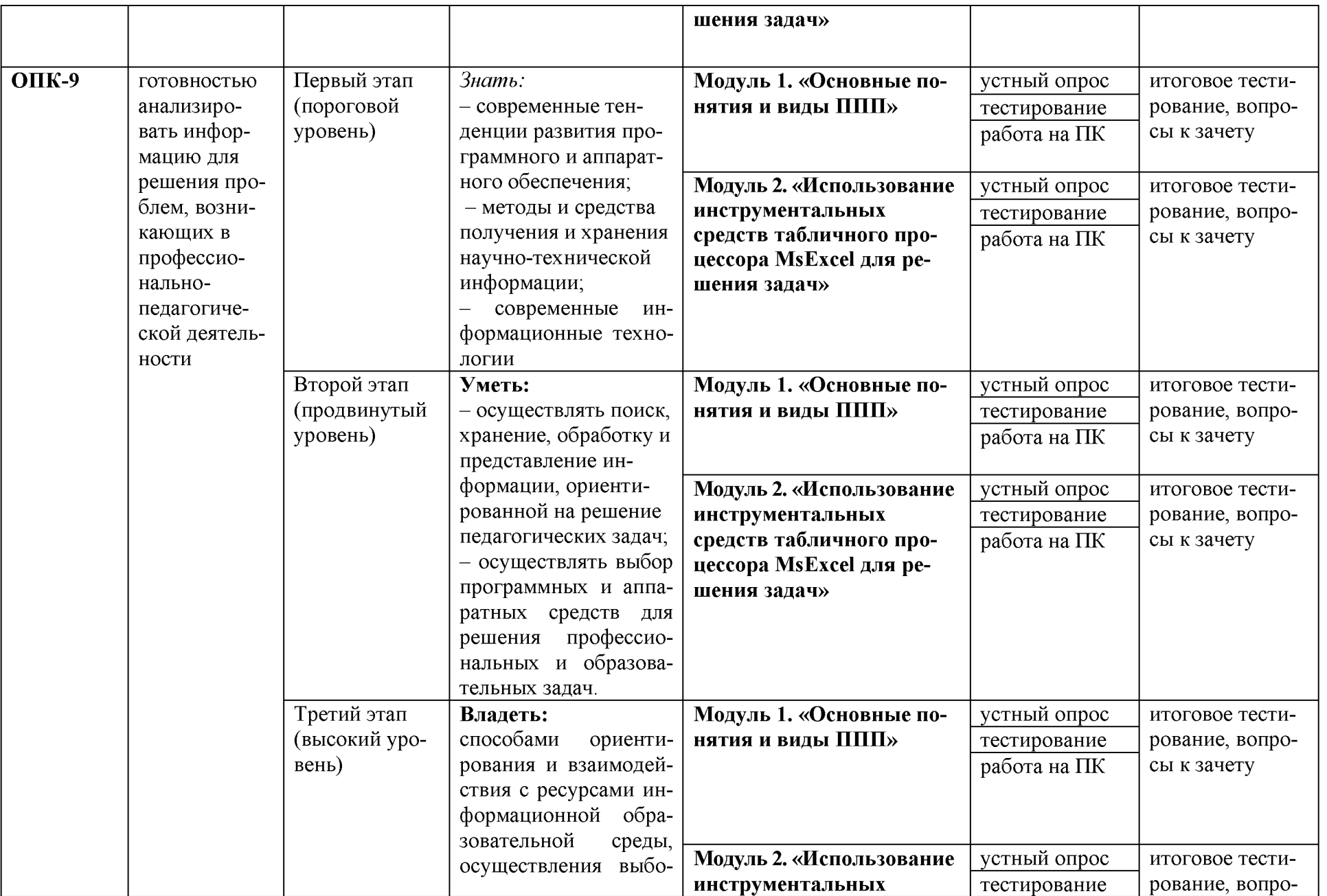

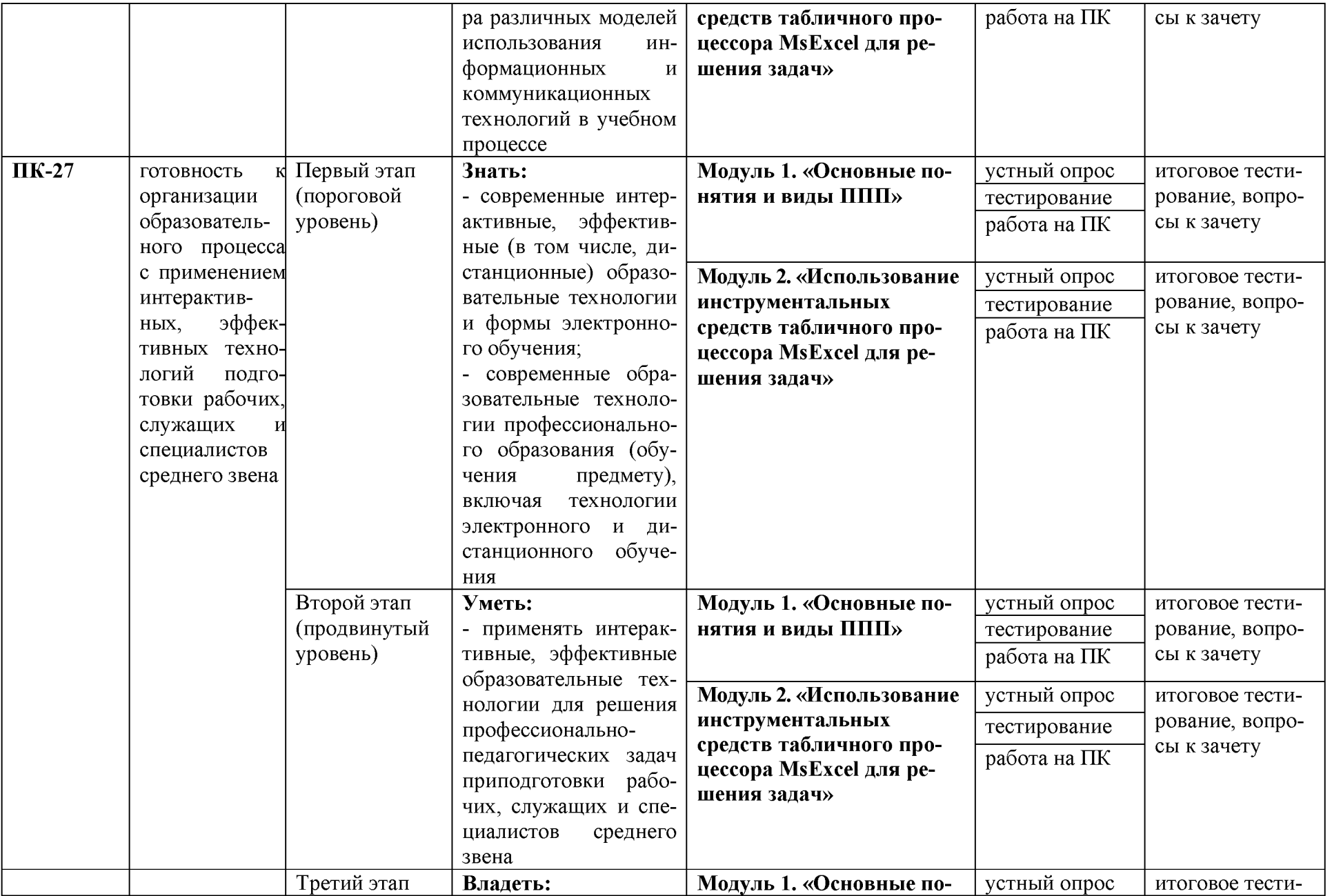

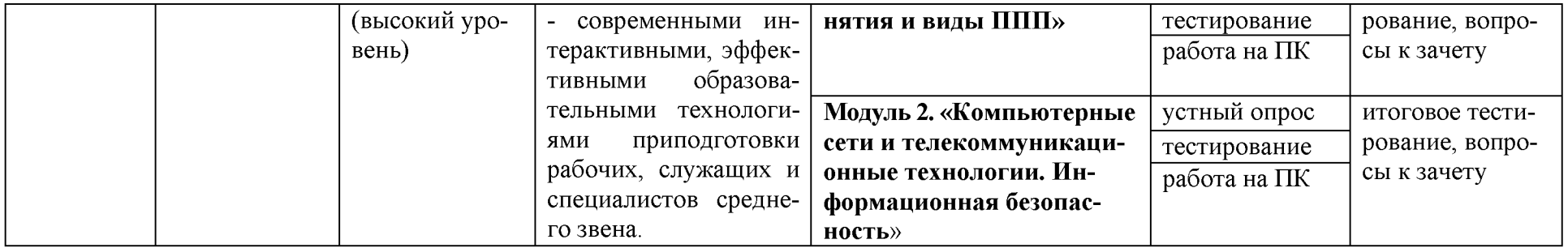

## 2. Описание показателей и критериев оценивания компетенций на различных этапах их формирования, описание шкал оценивания

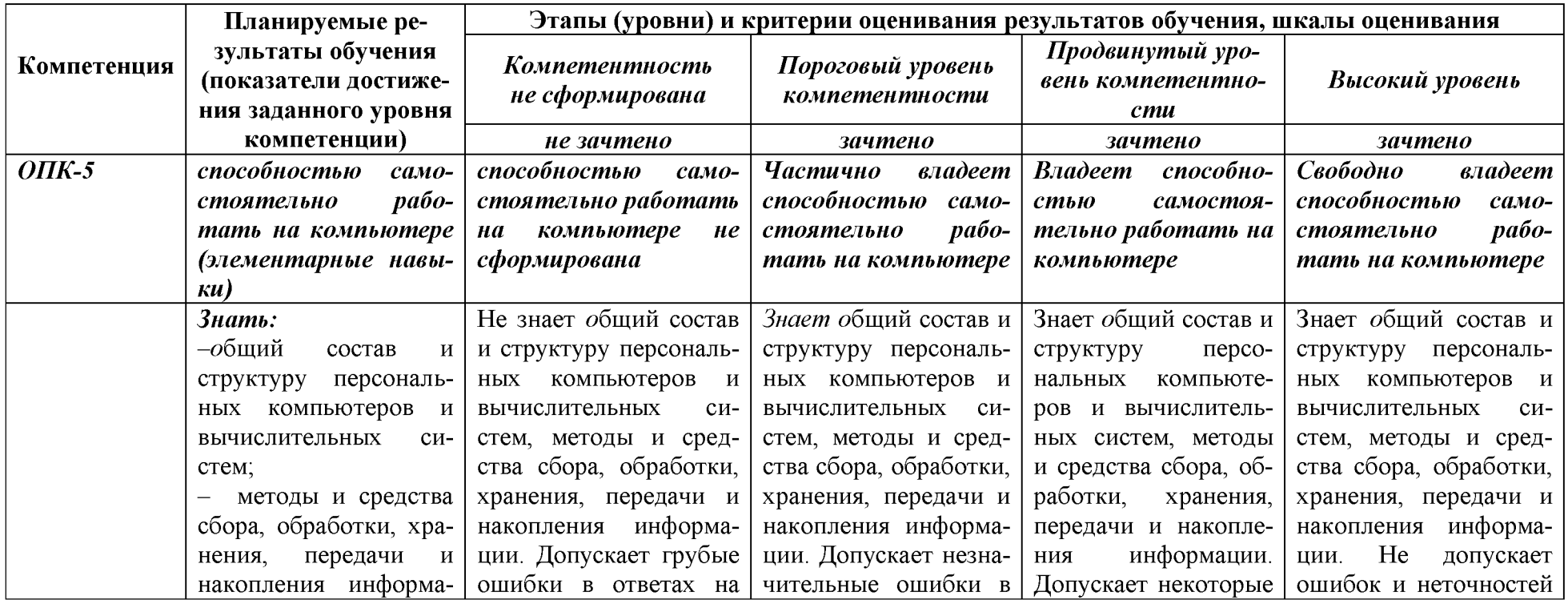

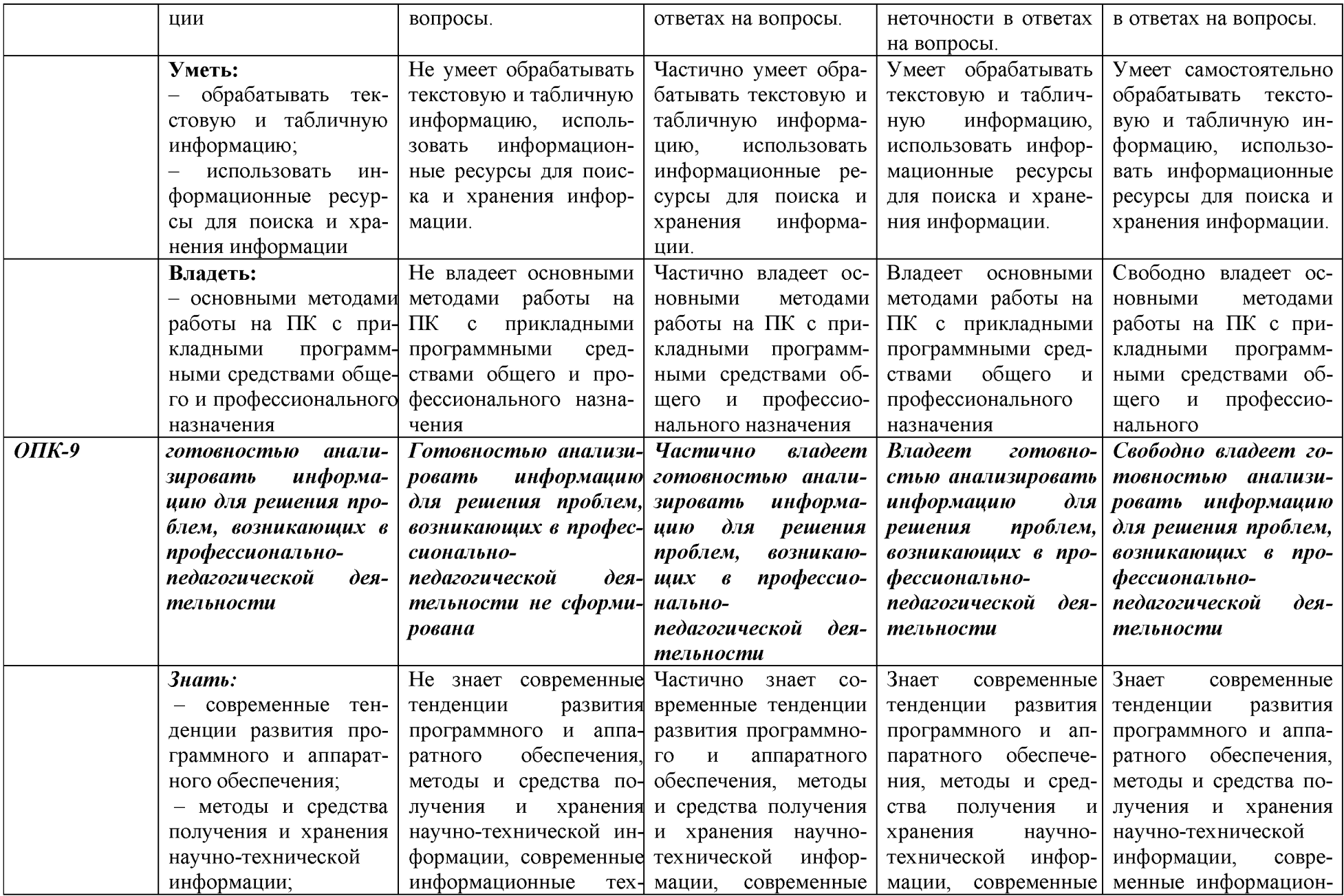

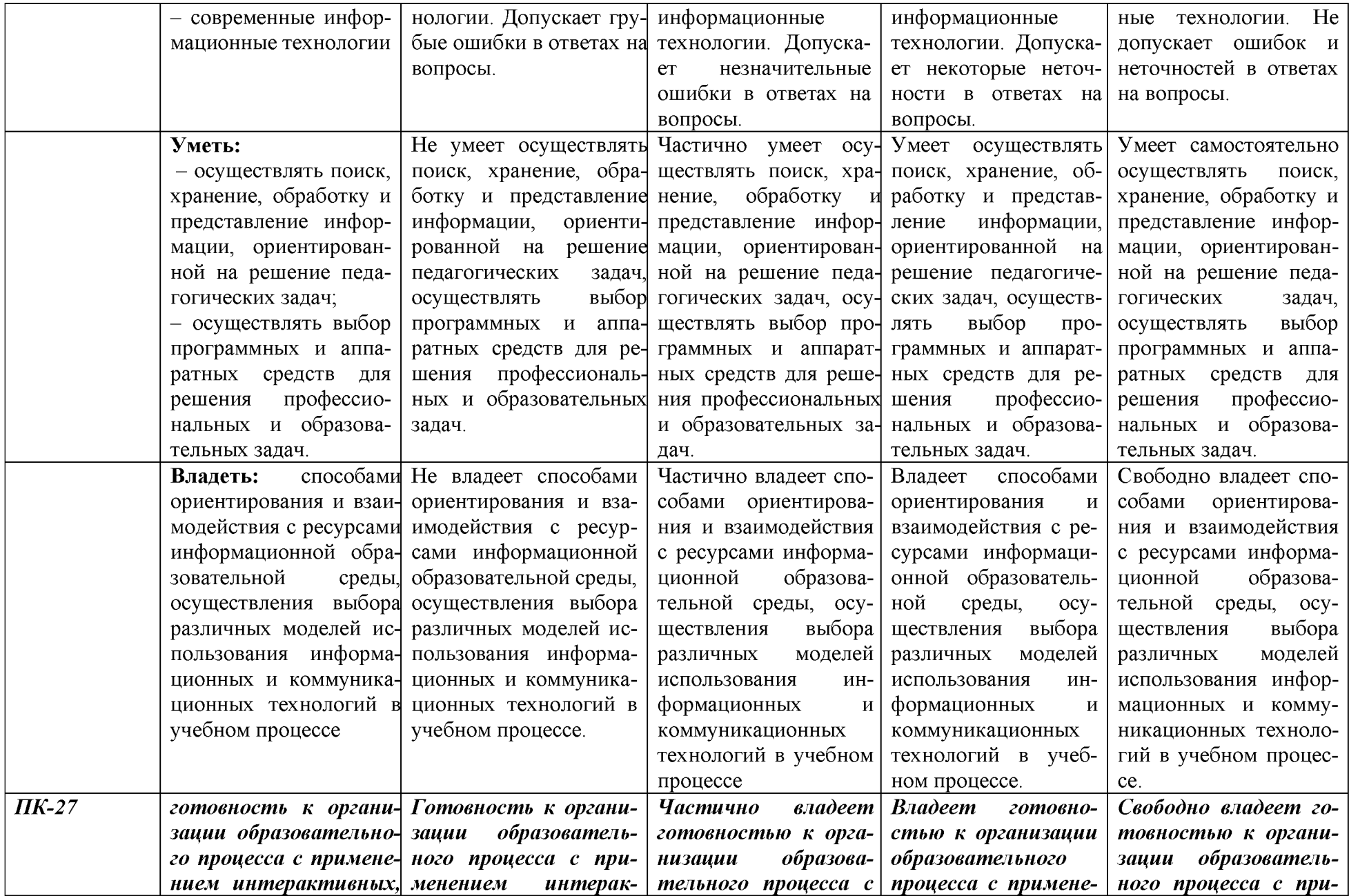

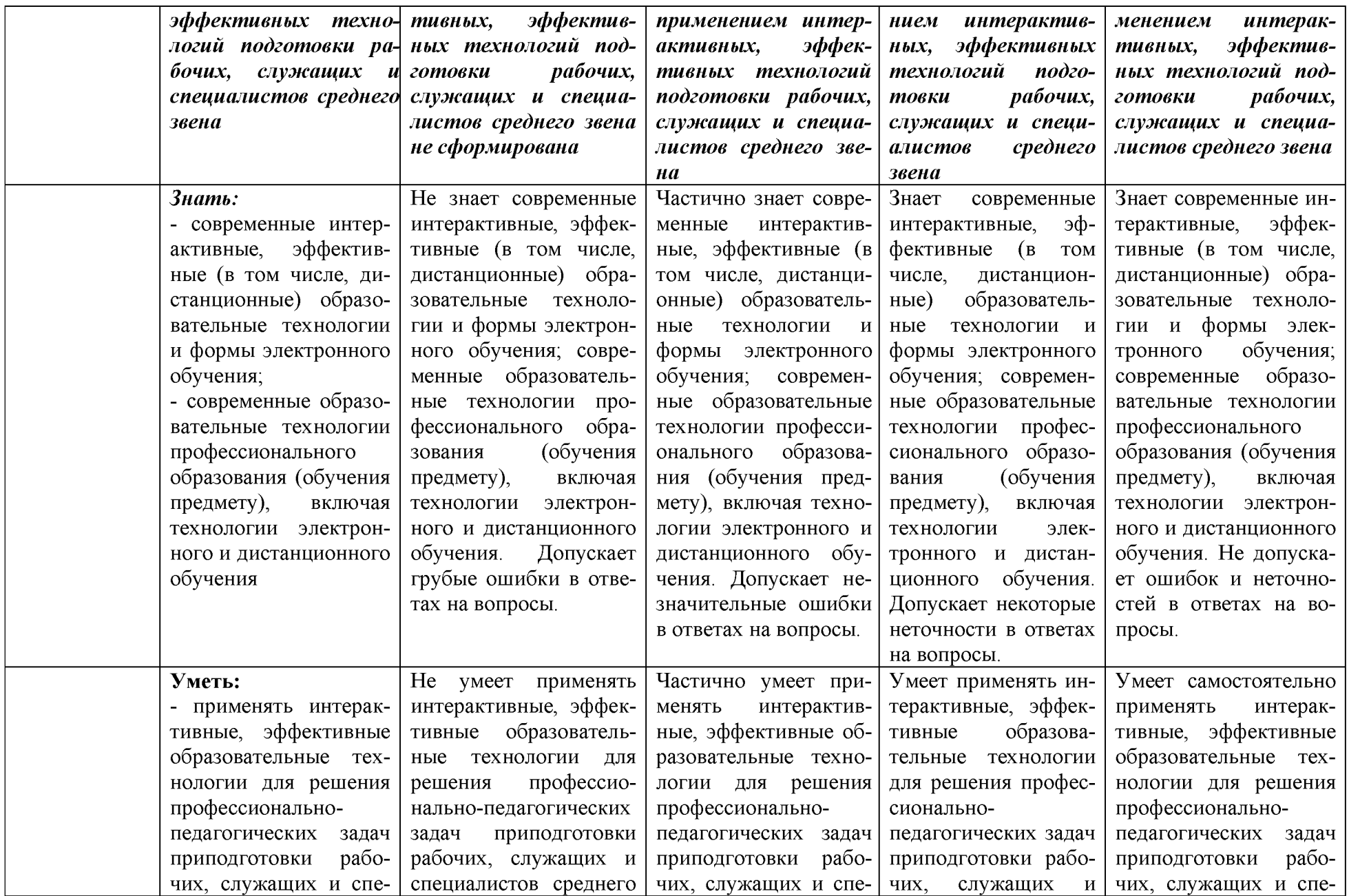

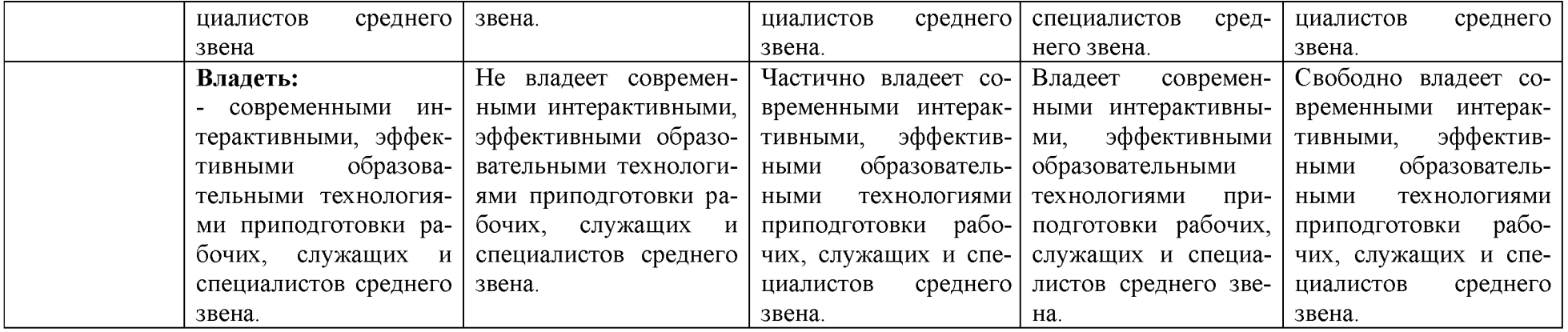

## 3. Типовые контрольные задания или иные материалы, необходимые для оценки знаний, умений, навыков и (или) опыта деятельности, характеризующих этапы формирования компетенций в процессе освоения образовательной программы

#### Первый этап (пороговой уровень)  $1.1.$

**ЗНАТЬ** (помнить  $\mathbf{H}$ понимать): студент помнит. понимает  $\mathbf{M}$ может продемонстрировать широкий спектр фактических, концептуальных, процедурных знаний

## 3.1.1. Перечень вопросов для определения входного рейтинга

- 1. Информатика и программирование.
- 2. Что объединяет прикладная информатика.
- 3. Основной задачей информатики не является ...
- 4. Информация, представленная в виде, пригодном для переработки автоматизированными или автоматическими средствами, определяется понятием...
- 5. Информационный процесс обеспечивается...
- 6. Информация достоверна, если она ...
- 7. Энтропия в информатике это свойство ...
- 8. Энтропия максимальна, если ...
- 9. Определение информации.
- 10. Для хранения в оперативной памяти символы преобразуются в...
- 11. Системой кодирования символов, основанной на использовании 16-разрядного кодирования символов является...
- 12. Растровое изображение.
- 13. Развитие ЭВМ.
- 14. Персональные компьютеры.
- 15. Совокупность ЭВМ и ее программного обеспечения.
- 16. Автоматизированная система.
- 17. Центральный процессор.
- 18. Электронные схемы для управления внешними устройствами.
- 19. Функции АЛУ.
- 20. Устройство управления.
- 21. Основные характеристики процессора.
- 22. Разрядность микропроцессора.
- 23. Основная интерфейсная система компьютера.
- 24. Назначение шин компьютера.
- 25. Назначением контроллера системной шины.
- 26. СОМ-порты компьютера.
- 27. Кодовая шина данных.
- 28. Внешняя память компьютера.
- 29. Внутренняя память.
- 30. Кэш-память компьютера.
- 31. Дисковая память.
- 32. Принцип записи данных на винчестер.
- 33. Компакт-диск.
- 34. Типы сканеров.
- 35. Характеристики монитора
- 36. Классификация принтеров.
- 37. Разрешение принтера.
- 38. Операционные системы, утилиты, программы технического обслуживания.
- 39. Системное программное обеспечение.
- 40. Служебные (сервисные) программы.
- 41. Текстовый, экранный, графический редакторы.
- 42. Рабочая область экрана.
- 43. Контекстное меню для объекта ОС Windows.
- 44. Окно Windows с точки зрения объектно-ориентированного программирования.
- 45. Что определяет файловая система.
- 46. Атрибуты файла.
- 47. Программы-архиваторы.
- 48. Файловый архиватор WinRar.
- 49. Программа Драйвер.
- 50. Форматированием дискеты.
- 51. Программа ОС Windows «Дефрагментация диска».
- 52. Программа Проверка диска.
- 53. Для чего служит программа ОС Windows «Очистка диска».
- 54. Понятие алгоритма.
- 55. Свойства алгоритма.
- 56. Языки программирования высокого уровня.
- 57. Понятие «черного ящика».
- 58. Понятие «белого ящика».
- 59. «Альфа»-тестирование, «бета»-тестирование.
- 60. Модели типа «черный ящик».
- 61. Программа-интерпретатор.
- 62. Функции у программы-компилятора.
- 63. Компонентный подход к программированию.

### **3.1.2. Перечень вопросов к зачету**

- 1. Способы ввода и редактирования данных.
- 2. Пользовательский формат данных.
- 3. Ввод и редактирование формул.
- 4. Массивы.
- 5. Создание имен и применение имен.
- 6. Мастер функций.
- 7. Диаграммы.
- 8. Добавление данных.
- 9. Форматирование диаграмм.
- 10. Использование минитренда на диаграмме.
- 11. Списки
- 12. Реорганизация списков.
- 13. Сортировка листов.
- 14. Сортировка ячеек.
- 15. Поиск элементов списка.
- 16. Применение автофильтра.
- 17. Структуры.
- 18. Сводные таблицы.
- 19. Редактирование сводной таблицы.
- 20. Общие и промежуточные итоги.
- 21. Получение данных из внешних источников данных.
- 22. Инструменты анализа данных.
- 23. Таблица данных.
- 24. Сценарии.
- 25. Создание сценариев.
- 26. Язык VBA.
- 27. Классы объектов.
- 28. События.
- 29. Запуск среды VBA.
- 30. Макросы.
- 31. Процедуры.
- 32. Свойства элементов.
- 33. Методы и свойства объекта Aplication.
- 34. Пользовательские диалоговые окна.
- 35. Пользовательские функции.
- 36. Создание сводных таблиц в VBA.
- 37. Способы доступа к данным.
- 38. Объектная модель ADO.
- 39. Создание и редактирование списков.
- 40. Приемы сортировки и фильтрации
- 41. Способы получения доступа к источнику данных.
- 42. Правила создания запросов и составления критериев для отбора информации.
- 43. Промежуточные итоги.
- 44. Элементы управления.
- 45. Сводные таблицы. Способы построения сводных таблиц
- 46. Создание сценариев.
- 47. Основные операторы и конструкции языка VBA.
- 48. Объекты, используемые для создания форм рабочего листа.
- 49. Свойства и события элементов управления.
- 50. Пользовательское диалоговое окно.
- 51. Создание панелей инструментов.
- 52. Создание сводной таблицы в VBA. Создание сценариев в VBA.
- 53. Способы доступа к удаленным базам данных.

## **3.2.Второй этап (продвинутый уровень)**

**УМЕТЬ** (применять, анализировать, оценивать, синтезировать)**:** уметь использовать изученный материал в конкретных условиях и в новых ситуациях; осуществлять декомпозицию объекта на отдельные элементы и описывать то, как они соотносятся с целым, выявлять структуру объекта изучения; оценивать значение того или иного материала - научно-технической информации, исследовательских данных и т. д.; комбинировать элементы так, чтобы получить целое, обладающее новизной

## **3.2.1. Тестовые задания**

**1. Программное обеспечение, необходимое для управления компьютером, для создания и поддержки выполнения других программ пользователя, а также для предоставления пользователю набора всевозможных услуг, называется:**

а) системным программным обеспечением;

б) прикладным программным обеспечением;

в) инструментарием технологии программирования;

г) офисным программным обеспечением.

## **2. Пакеты прикладных программ направлены на:**

а) обеспечение надежной и эффективной работы самого компьютера и вычислительной сети;

б) проведение диагностики и профилактики аппаратуры компьютера и вычислительных сетей;

в) на выполнение вспомогательных технологических процессов (копирование, архивирование, восстановление файлов программ и т.д.);

г) обработку информации различных предметных областей.

## **3. К пакетам прикладных программ общего назначения относятся следующие программные средства:**

а) органайзеры, программы-переводчики, антивирусные программы;

б) серверы баз данных, средства презентационной графики, текстовые процессоры;

в) табличные процессоры, электронная почта, справочно-правовая система;

г) база знаний, экспертные системы, средства мультимедиа.

## **4. Настольные системы управления базами данных относятся к классу:**

а) ППП общего назначения;

б) ППП автоматизированного проектирования

в) проблемно-ориентированные ППП;

г) офисные ППП.

## **5. Офисные ППП охватывают следующие программы:**

а) ППП автоматизированного бухгалтерского учета;

б) серверы баз данных;

в) текстовые процессоры;

г) коммуникационные ППП.

## **6. Основными компонентами систем искусственного интеллекта являются:**

а) библиотеки встроенных функций, специальные языки запросов, генераторы отчетов;

б) программы планирования, программы ведения словаря пользователей,

программы ведения архивных отчетов;

в) база знаний, интеллектуальный интерфейс с пользователем, программа

формирования логических выводов;

г) программы-переводчики, средства проверки орфографии, программы распознавания текста.

## **7. ППП автоматизированного проектирования предназначены для:**

а) поддержания работы конструкторов и технологов, связанных с разработкой чертежей, схем, диаграмм, графическим моделированием и др.;

б) обеспечения организации и хранения локальных баз данных на автономно работающих компьютерах либо централизованное хранение баз данных на

файл-сервере и сетевой доступ к ним;

в) создания и использования при работе в сети интегрированных баз данных в архитектуре клиент-сервер;

г) создания изображений и их показа на экране, подготовки слайд-фильмов, мультфильмов, их редактирования, определения порядка следования изображений.

## **8. Известным продуктом из класса ППП общего назначения является:**

а) Sierra Club Collection;

б) StatGraphics

в) AutoCAD R 13;

г) Excel for Windows

## **9. Текстовый редактор Word - это:**

а) прикладная программа;

б) базовое программное обеспечение;

в) сервисная программа;

г) редактор шрифтов.

## **10.SuperCalc, QuattroPro, Excel - это:**

а) графические редакторы;

б) текстовые редакторы;

в) СУБД;

г) электронные таблицы.

### **11. MS Works - это:**

а) ПС специального назначения;

б) экспертная система;

в) интегрированный пакет;

г) авторская система.

### **12. Отличием интегрированных пакетов от специализированных инструментальных программных средств является:**

а) единый интерфейс всех ПС;

б) наличие табличного процессора;

в) ограниченность команд обработки базы данных;

г) все перечисленные свойства.

### **13. Реализованная с помощью компьютера информационная структура, отражающая состояние объектов и их отношения, - это:**

а) база данных;

б) информационная структура;

в) СУБД;

г) электронная таблица.

## **14. К основным функциям СУБД не относится:**

а) определение данных;

б) хранение данных;

в) обработка данных;

г) управление данными.

## **15. К программным средствам мультимедиа относится продукт:**

а) Sierra Club Collection;

б) Cristal Info 4.5.

в) AutoCAD R 13;

г) Autodesk Animator Pro 1.3.

### **16. К программным продуктам, позволяющим своевременно и оперативно получать новую информацию, связанную с изменениями действующих законов и принятием новых относятся:**

а) Лексикон; СУБД;

б) Консультант Плюс; Гарант;

в) электронная почта; серверы баз данных;

г) все перечисленные программные продукты.

**17. WWW - это:**

а) распределенная система мультимедиа, основанная на гипертексте;

б) электронная книга;

в) протокол размещения информации в Internet;

г) информационная среда обмена данными.

**18. Следующая последовательность действий: установить указатель мыши на полосе выделения рядом с текстом; нажать левую кнопку мыши и, удерживая ее, передвигать мышь в нужном направлении в Word приведет:**

а) к выделению текста;

б) к удалению текста;

в) к перемещению текста;

г) к копированию текста в буфер.

## **19. Следующая последовательность действий: выделить нужный участок текста; нажать на нем левую кнопку мыши и, удерживая ее, передвигать мышь до нужного места в Word приведет:**

а) к переносу выделенного участка текста;

б) к замене текущего текста на выделенный;

в) к перемещению выделенного участка текста;

г) к копированию выделенного участка текста.

## **20. Абзацные отступы и ширина колонок могут изменяться в Word с помощью:**

а) линейки прокрутки;

б) координатной линейки;

в) строки состояния;

г) поля пиктограмм.

## **21. При нажатии на кнопку с изображением дискеты на панели пиктографического меню в Word происходит:**

а) считывание информации с дискеты;

- б) запись документа на дискету;
- в) сохранение документа;

г) печать документа.

## **22. При нажатии на кнопку с изображением ножниц на панели пиктогра-фического меню в Word происходит:**

а) происходит разрыв страницы;

б) вставляется вырезанный ранее текст;

в) удаляется выделенный текст;

г) появляется схема документа, разбитого на страницы.

## **23. Для того, чтобы выделить соседнюю ячейку в таблице необходимо:**

а) нажать клавишу TAB;

б) щелкнуть верхнюю часть столбца таблицы или границу;

в) щелкнуть левую границу ячейки;

г) щелкнуть таблицу, а затем нажать ALT+5 на цифровой клавиатуре.

## **24. В ячейку электронной таблицы нельзя ввести:**

а) текст;

б) формулу;

в) иллюстрацию;

г) число.

## **25. Пользователь может сортировать в электронной таблице:**

а) клетки;

б) строки клеток;

в) столбцы клеток;

г) все перечисленное.

## **26. Чтобы построить диаграмму в Excel по всем данным, представленным в таблице, следует:**

а) выделить всю таблицу, затем выполнить команду меню Вставка – Диаграмма или воспользоваться кнопкой Мастер диаграмм на стандартной панели инструментов;

б) выделить столбец таблицы, затем выполнить команду меню Вид - Диаграмма или воспользоваться кнопкой Мастер диаграмм на стандартной панели инструментов;

в) выделить всю таблицу, затем выполнить команду меню Вид - Диаграмма или воспользоваться кнопкой Мастер диаграмм на стандартной панели инструментов;

г) выделить строку таблицы, затем выполнить команду меню Формат -

Диаграмма или воспользоваться кнопкой Мастер диаграмм на стандартной панели инструментов.

# **27. Создание формулы в электронной таблице Excel начинается с ввода знака:**

а) «:»;

 $6)$  « $\Rightarrow$ »; в) « $\langle \rangle$ »;

# г) « $\vee$ ».

# **28. Чтобы просмотреть все созданные слайды в PowerPoint по очереди**

**следует:**

а) воспользоваться кнопкой Режим сортировщика слайдов;

б) воспользоваться вертикальной прокруткой;

в) воспользоваться кнопкой Разметка слайда;

г) воспользоваться кнопкой Режим слайда.

## **29. При нажатии кнопки Поиск или клавиши F9 в КонсультантПлюс на экране появится:**

а) текст найденного по запросу документа;

б) карточка реквизитов для запроса нужного документа;

в) список документов, найденных по запросу;

г) название и дата принятия документа, найденного по запросу.

## **30. Переход в найденном документе по ссылку на другой документ в системах КонсультантПлюс и Гарант осуществляется следующим образом:**

а) надо выбрать из пункта меню Документы команду История или воспользоваться левой кнопкой мыши;

б) необходимо установить указатель мыши в форме указательного пальца

на ссылку и щелкнуть правой кнопкой мыши;

в) использовать клавишу Backspace или щелкнуть левой кнопкой мыши на

панели инструментов на кнопке, с изображением стрелки;

г) необходимо установить указатель мыши в форме указательного пальца

на ссылку и щелкнуть левой кнопкой мыши.

## **31. Найти синоним и значение слова в текстовом редакторе Word можно с помощью команды**:

а) Сервис – Правописание;

б) Сервис - Язык - Выбрать язык;

в) Сервис - Язык - Расстановка переносов;

г) Сервис - Язык - Тезаурус.

## **32. Чтобы создать диаграмму в Worde необходимо выделить таблицу и выбрать команду:**

а) Вставка – Объект – MicrosoftEquation 3.0;

- б) Вставка Объект Диаграмма MicrosoftExcel;
- в) Вставка Объект Диаграмма MicrosoftGraph;

г) Вставка – Объект – MicrosoftMap.

## **3.2.2. Темы рефератов**

1. Информация - ее свойства и значение в современном информационном обществе.

- 2. Классификация современных пакетов прикладных программ.
- 3. Обзор современных офисных пакетов прикладных программ.
- 4. Современные пакеты прикладных программ для операционной системы Linux.
- 5. Современные пакеты прикладных программ для операционной системы Win-

dows.

- 6. Современные пакеты прикладных программ для операционной системы MacOS.
- 7. Современные пакеты прикладных программ для операционной системы Android
- 8. Встроенные языки программирования в ППП MSOffice
- 9. . Встроенные языки программирования в ППП LibreOffice
- 10. Встроенные языки программирования в ППП OpenOffice
- 11. Встроенные языки программирования в ППП MacOffice
- 12. 1C Лредприятие как пакет прикладных программ.
- 13. ППП AutoCAD и его встроенный язык программирования
- 14. Сравнительный анализ современных офисных пакетов прикладных про-

грамм

15. Ш кеты прикладных программ статистического анализа данных.

## **3.3. Третий этап (высокий уровень)**

ВЛАДЕТЬ навыками по применению теоретических и практических знаний и умений при решении ситуационных задач, практической направленности по дисциплине.

## 3.3.1. Ситуационные задачи

1. Создать макрос в автоматическом режиме для вставки таблицы размерностью 3Х5.

2. Создать макрос в автоматическом режиме для вставки произвольного текста.

3. Создать макрос в автоматическом режиме для вставки произвольного текста и выполнить его корректировку в режиме отладки (изменить цвет текста).

4. Создать макрос в автоматическом режиме для вставки произвольного текста и выполнить его корректировку в режиме отладки (изменить размер шрифта).

5. Используя логические функции Excel создать систему «Деканат»

6. Используя формулы MSOffice выполнить автоматизацию расчётов в таблице.

7. Средствами MSPowerPoint создать презентацию на свободную тему со следующими условиями: слады должны содержать анимацию, смена слайдов осуществляется автоматически с использованием таймера, презентация зациклена.

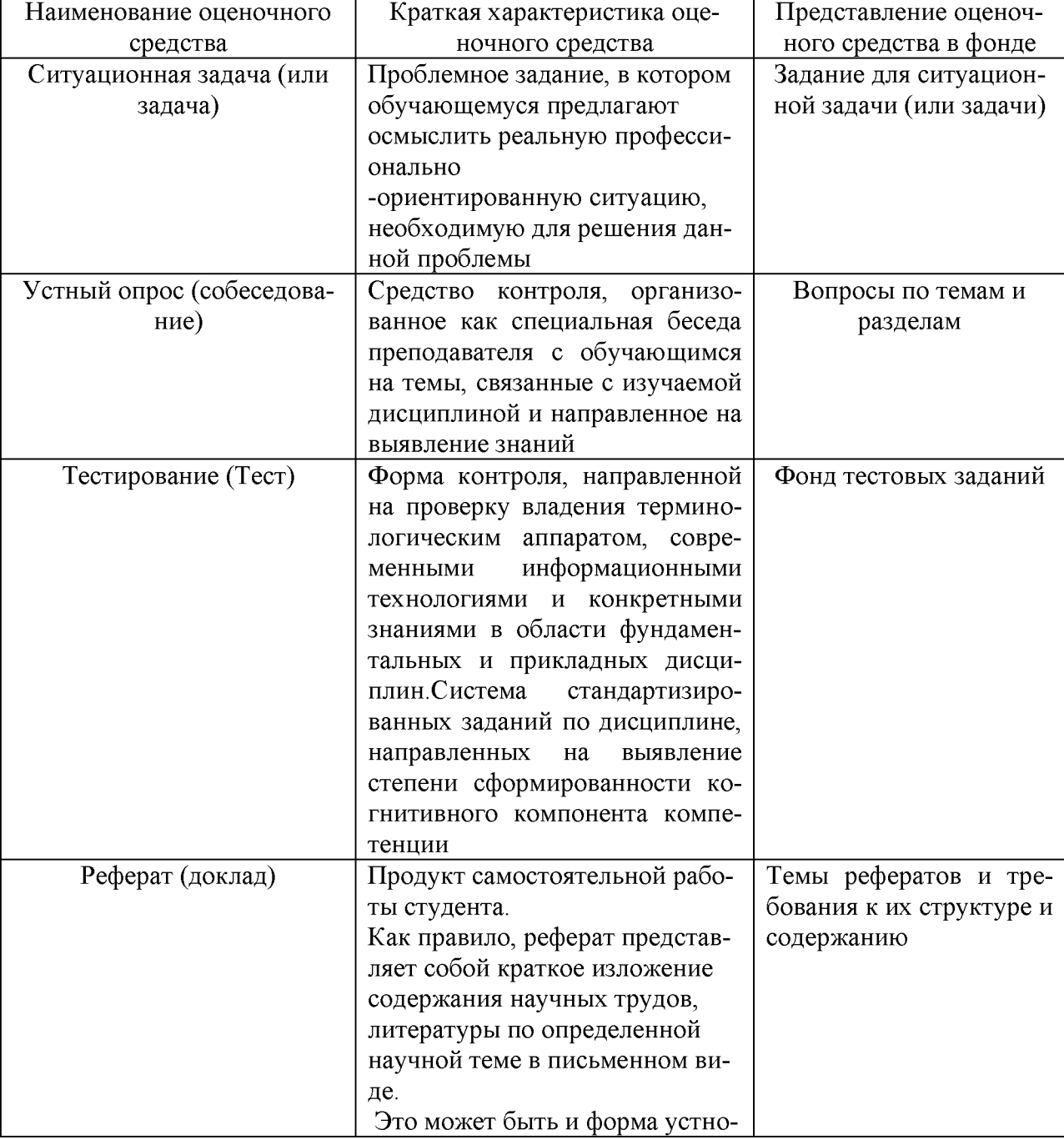

### 5. Перечень оценочных средств для текущего и промежуточного контроля

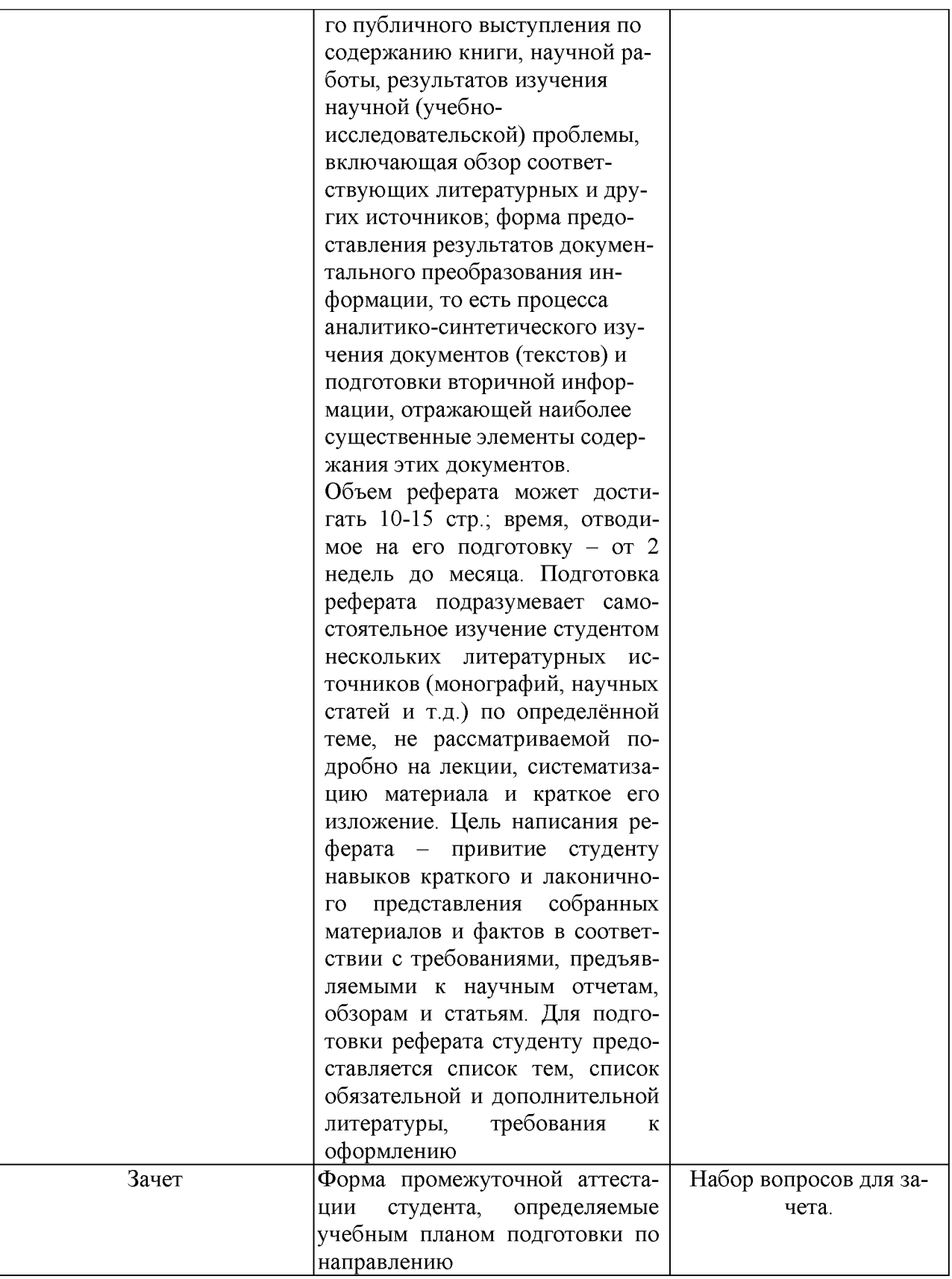

## **6. Представления оценочного средства в фонде**

## **6.1. Вопросы для устного опроса (собеседование)**

**Наименование раздела: «Модуль 1 «Основные понятия, цели и методологии курса»**

1. На какие виды делится программное обеспечение ЭВМ.

2. Перечислите основные компоненты системного программного обеспечения и укажите их назначение.

- 3. Определите основные функции ОС.
- 4. Каковы функции прикладного программного обеспечения?
- 5. Как классифицируется прикладное программное обеспечение?
- 6. Укажите назначение и функции основных групп прикладного ПО.
- 7. Дайте определение пакету прикладных программ (ППП).
- 8. Чем прикладная программа отличается от ППП
- 9. Какими свойствами должен обладать ППП?
- 10. Как можно классифицировать ППП?
- 11. Какие ППП относятся к классу универсальных?
- 12. Какие ППП относятся к классу проблемно-ориентированных?
- 13. Какие ППП относятся к классу методо-ориентированных?
- 14. Из каких основных частей состоит ППП?
- 15. Перечислите основные функции управляющих модулей пакета.
- 16. Перечислите основные функции обслуживающих модулей пакета
- 17. Перечислите основные функции обрабатывающих модулей пакета.
- 18. Что такое модель предметной области пакета?
- 19. Из каких компонентов состоит модель предметной области пакета.
- 20. Какие эргономические характеристики влияют на работу пользователя с ПК?

## Наименование раздела: «Модуль 2 «Встроенные языки программирования»

- 1. какие языки встроенные языки программирования вам известны?
- 2. Что такое макрос?
- 3. Понятие макрорекодера?
- 4. Встроенная среда Visual Studio
- 5. Автоматическое написание макросов?
- 6. Создание макросов в ручном режиме.
- 7. Создание макросов в комбинированном режиме.
- 8. Компоненты формы в среде VisualStudio.
- 9. События компонентов в среде VisualStudio.
- 10. Что такое интерфейс?
- 11. Инструментальные средства среды VisualStudio.
- 12. Понятие компилятора.
- 13. Понятие транслятора.
- 14. Запуск макросов в ППП MSOffice.
- 15. Создание форм ввода и вывода данных с использованием макросов в ППП MSOffice.

### Критерии оценки:

- оценка «зачтено» выставляется студенту, если обладает систематизированными знаниями, умениями и навыками по данному разделу дисциплины;

- оценка «не зачтено» выставляется студенту, если он не проявил систематизированных знаний, умений и навыков по данному разделу дисциплины.

### 6.2. Пример ситуационной задачи (или задачи)

## Залание:

Создать макрос в автоматическом режиме для вставки таблицы размерностью 3Х5. Критерии оценки:

-оценка «зачтено/освоен» выставляется студенту, если студент продемонстрировал владение навыками решения ситуационной задачи, обладает теоретическими знаниями, умениями и владеет практическими навыками для решению данного класса задач;

- оценка «не зачтено/ не освоен» выставляется студенту, если студент не продемонстрировал владение навыками решения ситуационной задачи, не обладает теоретическими знаниями, умениями и не владеет практическими навыками для решению данного класса задач.

### **7. Критериев оценивания контрольных заданий для использования в ФОС дисциплины**

### **7.1. Критерии оценивания тестового задания:**

Тестовые задания оцениваются по шкале: 1 балл за правильный ответ, 0 баллов за неправильный ответ. Итоговая оценка по тесту формируется путем суммирования набранных баллов и отнесения их к общему количеству вопросов в задании. Помножив полученное значение на 100%, можно привести итоговую оценку к традиционной следующим образом:

Процент правильных ответов Оценка

90 - 100% *От 9 до 10 баллов и/или* «отлично»

70 -89 % *От 6 до 8 баллов и/или* «хорошо»

50 - 69 % *От 3 до 5 баллов и/или* «удовлетворительно»

менее 50 % *От 0 до 2 баллов и/или* «неудовлетворительно»

**7.2. Критерии оценивания реферата (доклада):**

*От 4 до 5 баллов и/или «отлично»:* глубокое и хорошо аргументированное обоснование темы; четкая формулировка и понимание изучаемой проблемы; широкое и правильное использование относящейся к теме литературы и примененных аналитических методов; содержание исследования и ход защиты указывают на наличие навыков работы студента в данной области; оформление работы хорошее с наличием расширенной библиографии; защита реферата (или выступление с докладом) показала высокий уровень профессиональной подготовленности студента;

*От 2 до 3 баллов и/или «хорошо»:* аргументированное обоснование темы; четкая формулировка и понимание изучаемой проблемы; использование ограниченного, но достаточного для проведения исследования количества источников; работа основана на среднем по глубине анализе изучаемой проблемы и при этом сделано незначительное число обобщений; содержание исследования и ход защиты (или выступление с докладом) указывают на наличие практических навыков работы студента в данной области; реферат (или доклад) хорошо оформлен с наличием необходимой библиографии; ход защиты реферата (или выступления с докладом) показал достаточную профессиональную подготовку студента;

*От 1 до 2 баллов и/или «удовлетворительно»:* достаточное обоснование выбранной темы, но отсутствует глубокое понимание рассматриваемой проблемы; в библиографии преобладают ссылки на стандартные литературные источники; труды, необходимые для всестороннего изучения проблемы, использованы в ограниченном объеме; заметна нехватка компетентности студента в данной области знаний; оформление реферата (или доклада) содержит небрежности; защита реферата (или выступление с докладом) показала удовлетворительную профессиональную подготовку студента;

*0 баллов и/или «неудовлетворительно»:* тема реферата (или доклада) представлена в общем виде; ограниченное число использованных литературных источников; шаблонное изложение материала; суждения по исследуемой проблеме не всегда компетентны; неточности и неверные выводы по рассматриваемой литературе; оформление реферата (или доклада) с элементами заметных отступлений от общих требований; во время защиты (или выступления с докладом) студентом проявлена ограниченная профессиональная эрудиция.

### **7.3. Критерии оценивания на ситуационную задачу:**

*От 9 до 10 баллов и/или «отлично»:* студент глубоко и полно владеет методами решения задачи; решение выполнено оптимальным способом; полученное решение соответствует условиям задачи; решение ситуационной задачи носит самостоятельный характер.

*От 6 до 8 баллов и/или «хорошо»:* решение студента соответствует указанным выше критериям, но в ход решения имеет отдельные неточности (несущественные ошибки); однако допущенные при решении ошибки исправляются самим студентом после дополнительных вопросов.

*От 3 до 5 баллов и/или «удовлетворительно»:* студент обнаруживает отсутствие навыков и понимание основных методик решения ситуационной задачи, но решение является неполным, имеет неточности и существенные ошибки; допущенные при решении ошибки не исправляются самим студентом после дополнительных вопросов.

*От 0 до 2 баллов и/или «неудовлетворительно»:* студент имеет разрозненные, бессистемные знания в области решаемой задачи; не владеет методами и подходами для решения задачи.

### **7.4. Критерий оценивания на зачет**

Оценка «зачтено» ставится в том случае, если итоговый рейтинг студента составил 60 и более.

Оценка «не зачтено» ставится в том случае, если итоговый рейтинг студента составил менее 60 баллов.

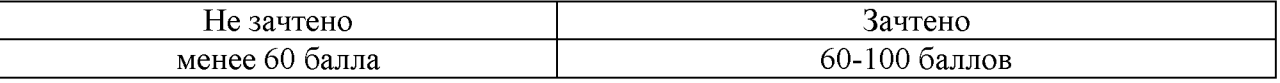

## 3. Типовые контрольные задания или иные материалы, необходимые для оценки знаний, умений, навыков и (или) опыта деятельности, характеризующих этапы формирования компетенций в процессе освоения образовательной программы

### Перечень вопросов для проверки теоретических знаний

- 64. Что объединяет прикладная информатика.
- 65. Основной задачей информатики является ...
- 66. Информация, представленная в виде, пригодном для переработки автоматизированными или автоматическими средствами, определяется понятием...
- 67. Информационный процесс обеспечивается...
- 68. Информация достоверна, если она ...
- 69. Энтропия в информатике это свойство ...
- 70. Определение информации.
- 71. Для хранения в оперативной памяти символы преобразуются в...
- 72. Системой кодирования символов, основанной на использовании 16-разрядного кодирования символов является ...
- 73. Растровое изображение.
- 74. Развитие ЭВМ.
- 75. Персональные компьютеры.
- 76. Автоматизированная система.
- 77. Центральный процессор.
- 78. Электронные схемы для управления внешними устройствами.
- 79. Функции АЛУ.
- 80. Устройство управления.
- 81. Основные характеристики процессора.
- 82. Разрядность микропроцессора.
- 83. Внешняя память компьютера.
- 84. Внутренняя память.
- 85. Кэш-память компьютера.
- 86. Дисковая память.
- 87. Принцип записи данных на винчестер.
- 88. Компакт-диск.
- 89. Типы сканеров.
- 90. Характеристики монитора
- 91. Классификация принтеров.
- 92. Разрешение принтера.
- 93. Операционные системы, утилиты, программы технического обслуживания.
- 94. Системное программное обеспечение.
- 95. Служебные (сервисные) программы.
- 96. Рабочая область экрана.
- 97. Контекстное меню для объекта ОС Windows.
- 98. Окно Windows с точки зрения объектно-ориентированного программирования.
- 99. Что определяет файловая система.
- 100. Атрибуты файла.
- Программы-архиваторы. 101.
- 102. Файловый архиватор WinRar.
- 103. Программа Драйвер.
- 104. Форматированием дискеты.
- 105. Программа ОС Windows «Дефрагментация диска».
- 106. Программа Проверка диска.
- 107. Для чего служит программа ОС Windows «Очистка диска».

## **Перечень вопросовк зачету**

- 1. На какие виды делится программное обеспечение ЭВМ.
- 2. Перечислите основные компоненты системного программного обеспечения и укажите их назначение.
	- 3. Определите основные функции ОС.
	- 4. Функции прикладного программного обеспечения.
	- 5. Классификация прикладного программного обеспечения.
	- 6. Назначение и функции основных групп прикладного ПО.
	- 7. Определение пакета прикладных программ (ППП).
	- 8. Отличие прикладной программы от ППП.
	- 9. Свойства, которыми должен обладать ППП.
	- 10. Классификация ППП.
	- 11. Класс универсальных ППП.
	- 12. Класс проблемно-ориентированных ППП.
	- 13. Класс методо-ориентированных ППП.
	- 14. Основных части, из которых состоит ППП.
	- 15. Определение методо-ориентированных ППП.
	- 16. Перечислите функции текстовых процессоров.
	- 17. Перечислите функции систем управления базами данных.
	- 18. Перечислите функции табличных процессоров.
	- 19. Интегрированные ППП.
	- 20. Возможности табличных процессоров при проведении экономических расчетов.
	- 21. Использование ППП при проведении экономических расчетов.
	- 22. Использование ППП при проведении математических вычислений.

### **Перечень докладов, рефератов, сообщений**

- I. Основные компоненты MS OFFICE.
- 8. Дополнительные компоненты MS OFFICE.
- 9. Документы MS OFFICE.
- 10. Интерфейс MS OFFICE.
- II. Разработка офисного программирования в организациях.
- 12. Область применения офисного программирования.
- 13. Средства разработки приложений MSOFFICE.
- 14. Преимущества офисного программирования.
- 15. Макросы при разработки программного продукта.
- 16. Использование макроредактора.
- 17. Структура VBE.
- 18. Алфавит VBA. Составляющие.
- 19. Типы данных VBA.
- 20. Объявление переменных VBA.
- 21. Константы VBA.
- 22. Операции VBA.
- 23 Организация циклов VBA.
- Поддержка ООП в VBA. 24.
- Создание объектных переменных. 25.
- Коллекция VBA. 26.
- Объектная модель. Компоненты объектной модели. 27.

### Перечень вопросов по модулям

### Перечень тестовых заданий модуля 1 «Основные понятия и виды ППП»

### 1. Текстовый редактор

- 2. MicrosoftWord
- 3. MicrosoftExcel
- 4. MicrosoftPowerPoint
- 5. MicrosoftPublisher

## 1. Редактор электронных таблиц

- 1. MicrosoftWord
- 2. MicrosoftExcel
- 3. MicrosoftPowerPoint
- 4. MicrosoftPublisher

## 2. Программа для создания презентаций

- 1. MicrosoftWord
- 2. MicrosoftExcel
- 3. MicrosoftPowerPoint
- 4. MicrosoftPublisher

## 3. Программа для создания публикаций

- 1. MicrosoftWord
- 2. MicrosoftExcel
- 3. MicrosoftPowerPoint
- 4. MicrosoftPublisher

## 4. В каких из перечисленных режимов просмотра нельзя добавить текст на слайд

- 1. обычный
- 2. сортировщик слайдов
- 3. страницы заметок
- 4. показ слайдов

## 5. Главная управляющая программа (комплекс программ) на ЭВМ, это...

- 1. Операционная система
- 2. Офисный пакет
- 3. СУБД Access
- 4. MovieMaker

## 6. Определите, какой команды нет в Word:

- 1. вставить
- 2. копировать
- 3. вырезать
- 4. удалить

## 7. Что такое программное обеспечение?

- 1. совокупность программ, выполняемых вычислительной системой
- 2. то же, что и аппаратное обеспечение
- 3. область диска, предназначенная для хранения программ
- 4. жесткий диск, находящийся внутри блока

## 8. Системные программы служат для:

- 1. автоматизации делопроизводства и управления документооборотом
- 2. считывания с дисковой памяти и размещения в ОЗУ операционной системы при включении компьютера
- 3. управления внешними устройствами
- 4. управления ресурсами компьютера центральным процессором, памятью, вводом-выводом

## 9.  $A\bar{6}$ зац – это:

- 1. Группа символов, ограниченная с двух сторон точками
- 2. Группа символов, ограниченная с двух сторон пробелами
- 3. Последовательность слов. Первая строка абзаца начинается с новой строки. В конце абзаца нажимается клавиша <Enter>
- 4. Группа символов, ограниченная с двух сторон скобками

## 10.  $O$ тступ – это:

- 1. Сдвиг части текста относительно общего края листа;
- 2. Сдвиг текста относительно края листа бумаги (слева, справа, сверху, снизу);
- 3. Первая строка абзаца, начало которой сдвинуто вправо;
- 4. Первая строка абзаца, начало которой сдвинуто влево.

## 11. Для чего предназначен текстовый процессор MS WORD:

- 1. для создания, редактирования и проведения предпечатной подготовки текстовых документов
- 2. для создания и несложного редактирования рисунков
- 3. для редактирования небольших текстов, не требующих художественного оформления
- 4. для создания, просмотра, модификации и печати текстовых документов.

## 12. В процессе редактирования текста изменяется (изменяются):

- 1. размер шрифта
- 2. параметры абзаца
- 3. последовательность символов, слов, абзацев
- 4. параметры страницы.

## 13. Выполнение операции копирования, перемещения становится возможным после:

- 1. установки курсора в определенное положение
- 2. сохранения файла
- 3. распечатки файла
- 4. выделения фрагмента текста.

## 14. Какая часть текста называется абзацем:

- 1. участок текста между двумя нажатиями клавиши Tab
- 2. участок текста между двумя нажатиями клавиши Enter
- 3. участок текста между двумя пробелами
- 4. участок текста между двумя точками.

## 15. В процессе форматирования абзаца изменяется (изменяются):

- 1. размер шрифта
- 2. параметры абзаца
- 3. последовательность символов, слов, абзацев
- 4. параметры страницы

## 16. Основные параметры абзаца:

- 1. гарнитура, размер, начертание
- 2. ОТСТУП, ИНТЕРВАЛ
- 3. поля, ориентация
- 4. стиль, шаблон.

## **17. В текстовом редакторе основным параметром при задании шрифта являются:**

- 1. гарнитура, размер, начертание
- 2. отступ, интервал
- 3. поля, ориентация
- 4. стиль, шаблон

## **18. В текстовом редакторе при задании параметров страницы устанавливаются:**

- 1. гарнитура, размер, начертание
- 2. отступ, интервал
- 3. поля, ориентация
- 4. стиль, шаблон

## **19. Что понимается под термином "Форматирование текста"?**

- 1. проверка и исправление текста при подготовке к печати
- 2. процесс оформления страницы, абзаца, строки, символа
- 3. процесс оформления документа
- 4. проверка текста при подготовке к печати

## **20. Как обычно (то есть по умолчанию) выравнивается текст в ячейках электронной таблицы:**

- 1. по центру;
- 2. по центру выделения;
- 3. оправому краю;
- 4. по левому краю.

## **21. В электронной таблице невозможно удалить:**

- 1. строку
- 2. столбец
- 3. содержимое ячейки
- 4. имя ячейки

## **22. Содержимое текущей (выделенной) ячейки отображается:**

- 1. в поле имени
- 2. в строке состояния
- 3. в строке формул

## **23. Укажите вариант, в котором содержится лишнее слово (логически не связанное с другими)**

- 1. иерархическая, сетевая, табличная
- 2. текстовый, числовой, денежный, логический, сетевой
- 3. поле, запись, ключевое поле
- 4. таблица, запрос, отчет, форма

## **24. Системы управления базами данных представляют собой...**

- 1. базу данных, имеющих табличную структуру
- 2. базу данных, имеющих сетевую структуру
- 3. различные электронные хранилища информации: справочники, каталоги, картотеки
- 4. программы, позволяющие создавать базы данных и осуществлять их обработку

## **25. Операции по изменению имени, типа, размера свойственны таким объектам баз данных,**

- **как...**
	- 1. запись
	- 2. запрос
	- 3. поле
	- 4. форма

Перечень вопросов модуля 2 «Использование инструментальных средств табличного процессора MsExcel для решения задач»

1. Дан фрагмент электронной .таблицы. При копировании формулы из ячейки D2 в ячейку D4 будет получена формула ...

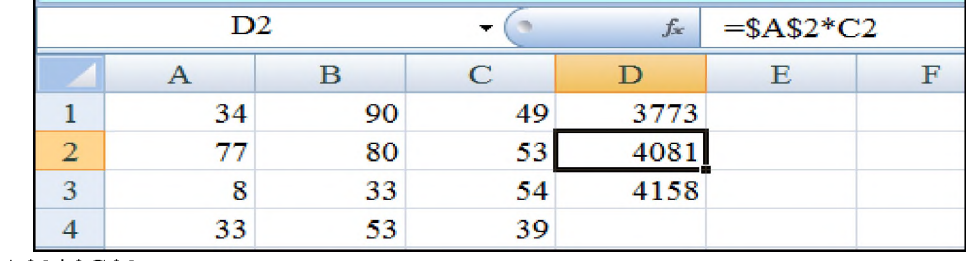

 $A) = $A$2*SC$2$ 

 $E = A4*C4$ 

 $B) $A$2*C4$ 

 $\Gamma$ ) = \$A\$2 \* C4

- 2. Указатель мыши имеет вид при ... А) выделении блока ячеек
	- Б) изменении ширины столбца
	- В) при автозаполнении
	- Г) выборе значения из раскрывающегося списка

3. Дан фрагмент электронной таблицы в режиме отображения формул. Функция ОСТАТ(X, У) определяет остаток от деления X на У. Результат вычислений в ячейке ВЗ равен ...

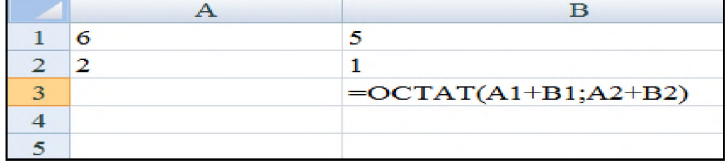

- $A)0$
- $\overline{b}$ ) 2
- B) 3,67
- $\Gamma$ ) 3

4. В ячейку введено число 4,82, если задать для этой ячейки Процентный формат, то это число примет вид ....

- A) 482%
- Б) 482
- B) 48,2%
- $\Gamma$ ) 4,82%
- 5. Формулой применительно к электронной таблице является...
	- A) =  $A3*B5+A12:C12+4$
	- $E) = A3*B5+A12/C12+4$
	- B) A3\*B5+A12/C12+4
	- $\Gamma$ ) A3B5+A12/C12+4
- 6. Указатель мыши имеет вид +при ....
	- А) выделении блока ячеек
	- Б) изменении ширины столбца
- В) при автозаполнении
- Г) выборе значения из раскрывающегося списка

## 7. Сколько ячеек содержит выделенный диапазон В2:D6?

- $A)$  15
- $\mathbf{E}$ ) 6
- $B)$  12
- $\Gamma$ ) 2

## 8. Уберите лишний формат данных Excel.

- А) стандартный
- Б) числовой
- В) процентный
- Г) текстовый

## 9. Для того, чтобы начать ввод формулы в Excel необходимо:

- А) ввести в ячейке знак:
- Б) ввести в ячейке знак  $+$
- B) ввести в ячейке знак =
- Г) непосредственно начать ввод данных в ячейку

# 10. Что означает изображение, представленное на рисунке? <del>#########</del>

А) числовое значение не может быть отображено полностью, т.к. не помещается в ячейку по ширине

- Б) при вычислении в формуле допущена ошибка
- В) числовой формат ячейки не соответствует формату введенных данных
- Г) MS Excel не может распознать имя, используемое в формуле

## 11. Процедура объединения данных из нескольких диапазонов (таблиц) называется ...

А) суммирование данных

- Б) связь данных
- В) промежуточные итоги
- Г) сводная таблица
- Д) консолидация данных

## 12. Дан фрагмент электронной таблицы

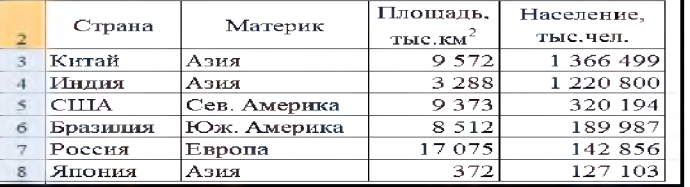

Таблица приобретет вид после выполнения команды...

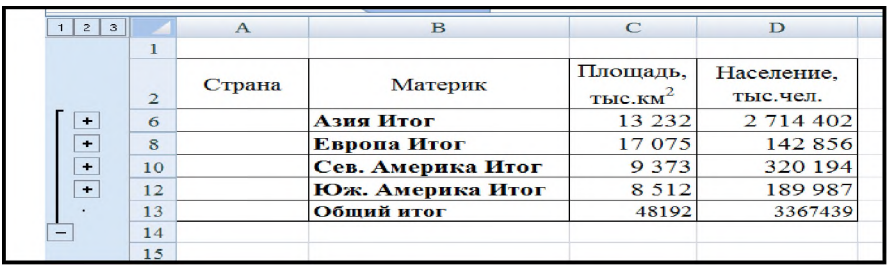

А) сортировка

Б) условное форматирование

- В) расширенный фильтр
- Г) промежуточные итоги

## **13. Дан фрагмент электронной таблицы**

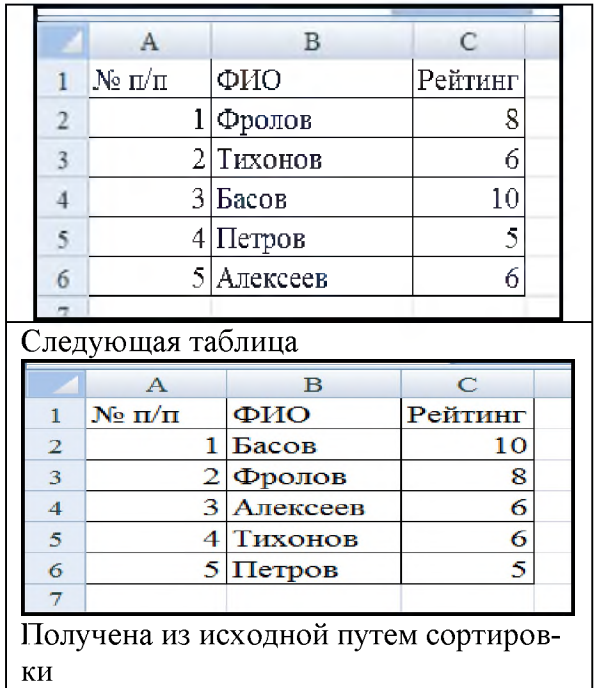

A) последовательно по столбцам А,В,С

Б) сначала по С, затем по В

B) по А

Г) сначала по В, затем по С

**14. Дан фрагмент электронной таблицы в режиме отображения формул. Результат вычислений в ячейке А9 равен**

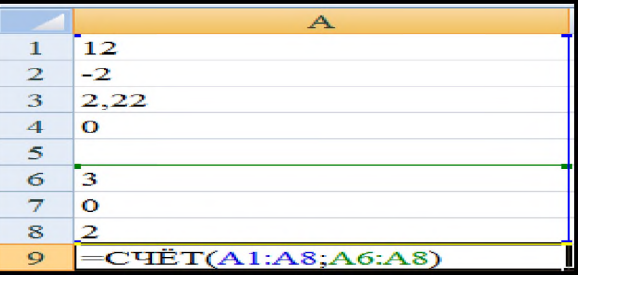

A) 10

Б) 1

B) 17,22

```
Г) 7
```
**15. Дан фрагмент электронной таблицы. В ячейке В1 установлен формат Дата. Результат вычисления в ячейке В2 равен...**

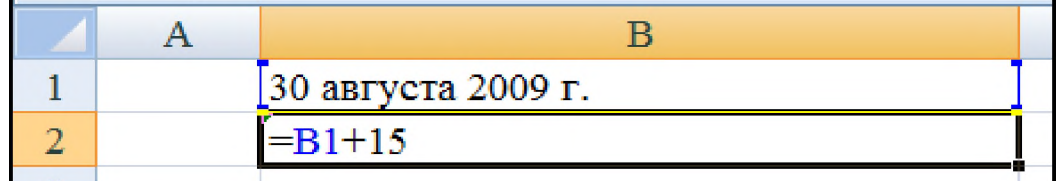

A) 15 сентября 2009г.

Б) 45 ноября 2014г.

B) 30 августа 2014г.

## $\Gamma$ ) 14 сентября 2009г.

16. Дан фрагмент электронной .таблицы. Количество записей, удовлетворяющих условию автофильтра равно

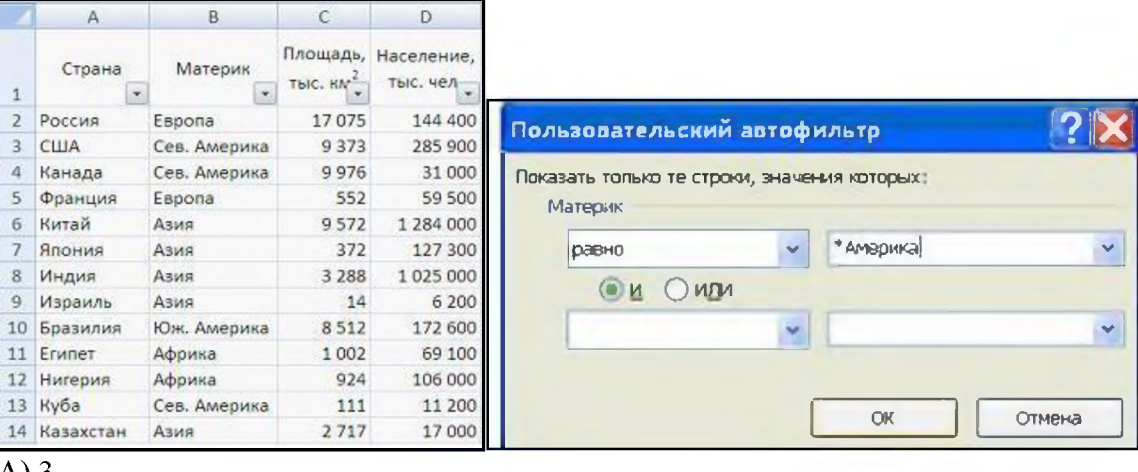

- $(A)$  3
- $\overline{b}$ ) 4
- $B)1$
- $\Gamma$ ) 0

17. Для записи в ячейки A1:A100 арифметической прогрессии 12,15,18,21 .... не набирая всю ее целиком, необходимо...

A) набрать в ячейке A1 число 12, в ячейке A2 формулу =A\$1+3, выделить обе эти ячейки и потянуть за маркер автозаполнения до ячейки А100

Б) набрать в ячейке А1 число 12, в ячейке А2 число 15, выделить эти ячейки и протянуть маркер автозаполнения до ячейки А100

В) набрать в ячейке А1 формулу =12+3 и протянуть маркер автозаполнения до А100

 $\Gamma$ ) набрать в А1 число 12, в А2 – 15, выделить эти ячейки, меню Правка-заполнить-Вниз

18. Торговый агент получает премию в зависимости от объема заключенной сделки по следующей схеме: если объем сделки до 3000, то в размере 5%; если объем больше 3000, но меньше  $10000 - 7\%$ ; свыше  $10000 - 10\%$ . Формула в ячейке С2 имеет вид

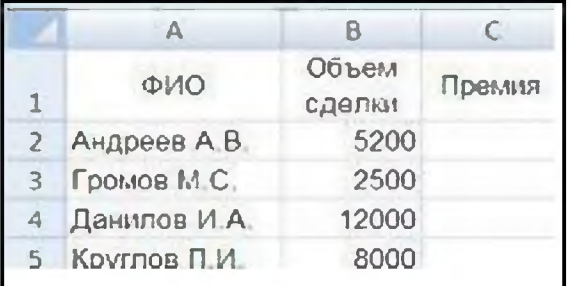

A) = ECJIM(B2<3000;B2\*5%;ECJIM(B2<10000;B2\*7%;B2\*10%))

- $E$ ) = ECJI $H$ (B2<3000;B2\*5%;B2<10000;B2\*7%;B2\*10%)
- B) = ECJI $H(B2*5\%;B2*7\%;B2*10\%)$
- $\Gamma$ ) = ECJIM(B2<3000;B2\*5%;B2\*7%;B2\*10%)

## 19. В табличном процессоре MicrosoftExcel выделена группа ячеек D2:E3. Сколько ячеек входит в эту группу?

 $A)$ 4  $\overline{b}$ ) 5

- $B)$  3
- $\Gamma$ ) 6

### 20. В каком из указанных диапазонов содержится ровно 20 клеток электронной таблицы? a) E12:F12

- b)  $C1:DI0$
- c)  $C3: F8$
- d)  $A10:D15$

### 21. В электронной таблице выделена группа из 12 ячеек. Она может быть описана диапазоном адресов:

- a)  $A1:B3$ 
	- b) Al: B 4
	- c)  $A1:C3$
	- d)  $A1:C4$

## 22. Абсолютные ссылки в формулах используются для...

- а) Копирования формул
- **b)** Определения адреса ячейки
- с) Определения фиксированного адреса ячейки
- d) Нет правильного варианта ответа

## 23. Из ячейки D10 формулу = (A4+\$A5)/\$F\$3 скопировали в ячейку D13. Какая формула

## находится в ячейке D13?

- a)  $=(A7+\$A8)/\$F\$3$
- b) формула не изменится
- c)  $=(A6+\$A8)/\$F\$2$
- d)  $=(B7+\$A8)/\$F\$3$

## 24. К какому типу ссылок относится запись A\$5

- а) Относительная
- **b**) Смешанная
- с) Абсолютная
- d) Нет правильного варианта ответа

## 25. Какой формат данных применяют для чисел большой разрядности?

- а) Числовой
- **b**) Денежный
- с) Экспоненциальный
- d) Финансовый

## 26. Дано: аргумент математической функции изменяется в пределах [-8; -2] с шагом 2,5. Выберите правильный вариант заполнения таблицы изменения аргументов в Excel?

- a) OTBeT:  $-8 10, 5 13$  ...
- b) OTBeT:  $-8 7.5 6$  ...
- c) OTBeT:  $-8 5, 5 3$  ...
- d) OTBeT:  $-8 9.5 10$  ...

### **4. Методические материалы, определяющие процедуры оценивания знаний, умений, навыков и (или) опыта деятельности, характеризующих этапы формирования компетенций**

Процедура оценки знаний, умений и навыков и (или) опыта деятельности, характеризующих этапы формирования компетенций, производится преподавателем в форме текущего контроля и промежуточной аттестации.

Для повышения эффективности текущего контроля и последующей промежуточной аттестации студентов осуществляется структурирование дисциплины на модули. Каждый модуль учебной дисциплины включает в себя изучение законченного раздела, части дисциплины.

Основными видами текущего контроля знаний, умений и навыков в течение каждого модуля учебной дисциплины являются

- подготовка реферата с презентацией;
- устный опрос;
- тестовый контроль.

Студент должен выполнить все контрольные мероприятия, предусмотренные в модуле учебной дисциплины к указанному сроку, после чего преподаватель проставляет балльные оценки, набранные студентом по результатам текущего контроля модуля учебной дисциплины.

Контрольное мероприятие считается выполненным, если за него студент получил оценку в баллах, не ниже минимальной оценки, установленной программой дисциплины по данному мероприятию.

Промежуточная аттестация обучающихся проводится в форме зачета.

Зачетпроводится для оценки уровня усвоения обучающимся учебного материала лекционных курсов и лабораторно-практических занятий, а также самостоятельной работы. Оценка выставляется или по результатам учебной работы студента в течение семестра, или по итогам письменно-устного опроса, или тестирования на последнем занятии. Для дисциплин и видов учебной работы студента, по которым формой итогового отчета является вопросы к зачету, определена оценка «зачтено», «не зачтено». Оценка «зачтено» ставится в том случае, если обучающийся:

• владеет знаниями, выделенными в качестве требований к знаниям обучающихся в области изучаемой дисциплины;

• демонстрирует глубину понимания учебного материала с логическим и аргументированным его изложением;

• владеет основным понятийно-категориальным аппаратом по дисциплине;

• демонстрирует практические умения и навыки в области исследовательской деятельности. Оценка «не зачтено» ставится в том случае, если обучающийся:

• демонстрирует знания по изучаемой дисциплине, но отсутствует глубокое понимание сущности учебного материала;

• допускает ошибки в изложении фактических данных по существу материала, представляется неполный их объем;

- демонстрирует недостаточную системность знаний;
- проявляет слабое знание понятийно-категориального аппарата по дисциплине;

• проявляет непрочность практических умений и навыков в области исследовательской деятельности.

В этом случае студент сдаёт зачёт в форме устных и письменных ответов на любые вопросы в пределах освоенной дисциплины.

Основным методом оценки знаний, умений и навыков и (или) опыта деятельности, характеризующих этапы формирования компетенций является балльно-рейтинговая система, которая регламентируется положением «О балльно-рейтинговой системе оценки качества освоения образовательных программ в ФГБОУ ВО Белгородский ГАУ».

Основными видами поэтапного контроля результатов обучения студентов являются: входной контроль, текущий контроль, рубежный (промежуточный) контроль, творческий контроль, выходной контроль (экзамен или вопросы к зачету).

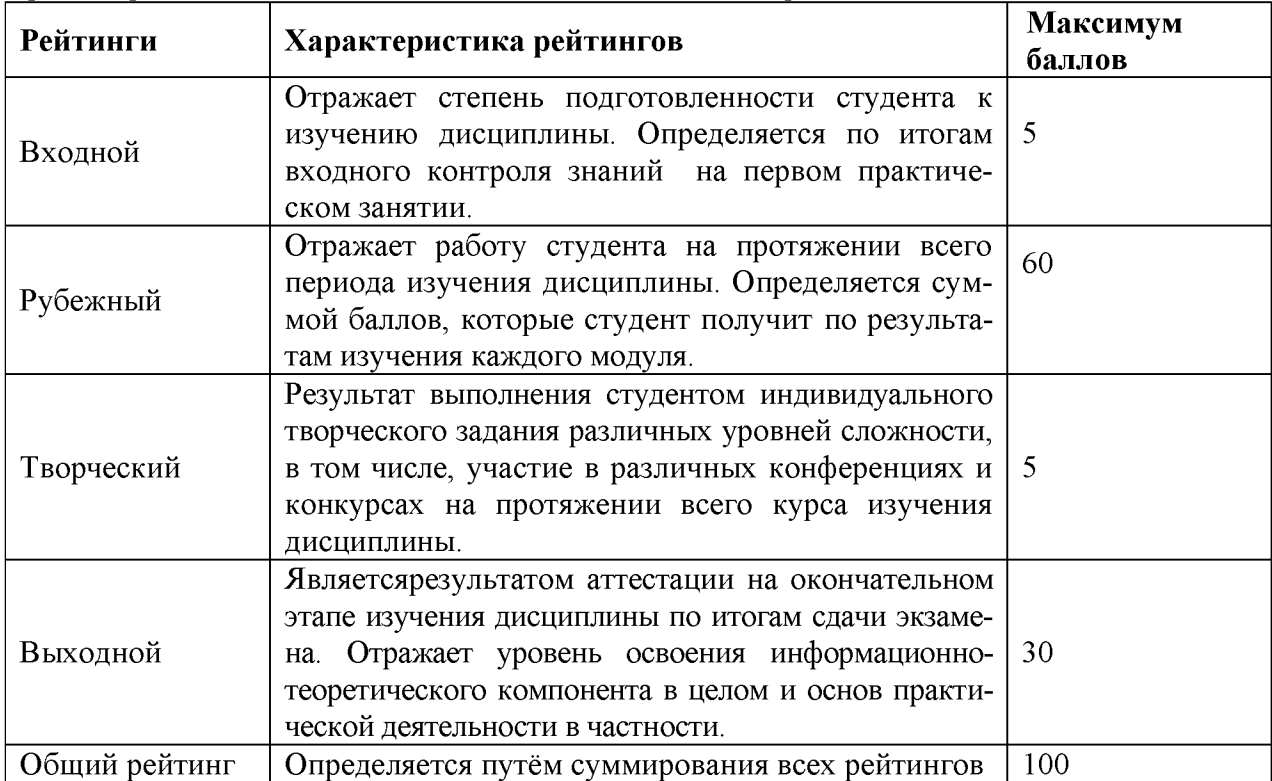

Уровень развития компетенций оценивается с помощью рейтинговых баллов.

Общий рейтинг по дисциплине складывается из входного, рубежного, выходного (вопросы к зачету) и творческого рейтинга.

Входной (стартовый) рейтинг - результат входного контроля, проводимого с целью проверки исходного уровня подготовленности студента и оценки его соответствия предъявляемым требованиям для изучения данной дисциплины.

Он проводится на первом занятии при переходе к изучению дисциплины (курса, раздела). Оптимальные формы и методы входного контроля: тестирование, программированный опрос, в т.ч. с применением ПЭВМ и ТСО, решение комплексных и расчетно-графических задач и др.

Рубежный рейтинг - результат рубежного (промежуточного) контроля по каждому модулю дисциплины, проводимого с целью оценки уровня знаний, умений и навыков студента по результатам изучения модуля. Оптимальные формы и методы рубежного контроля: устные собеседования, письменные контрольные опросы, в т.ч. с использованием ПЭВМ и ТСО, результаты выполнения лабораторных и практических заданий. В качестве практических заданий могут выступать крупные части (этапы) проекта, микропроекты и т.п.

Выходной рейтинг - результат аттестации на окончательном этапе изучения дисциплины по итогам сдачи вопросы к зачету, проводимого с целью проверки освоения информационнотеоретического компонента в целом и основ практической деятельности в частности. Оптимальные формы и методы выходного контроля: письменные экзаменационные или контрольные работы, индивидуальные собеседования.

Творческий рейтинг - составная часть общего рейтинга дисциплины, представляет собой результат выполнения студентом индивидуального творческого задания различных уровней сложности.

В рамках рейтинговой системы контроля успеваемости студентов, семестровая составляющая балльной оценки по дисциплине формируется при наборе заданной в программе дисциплины суммы баллов, получаемых студентом при текущем контроле в процессе освоения модулей учебной дисциплины в течение семестра.

Итоговая оценка /зачёта/ компетенций студента осуществляется путём автоматического перевода баллов общего рейтинга в стандартные оценки.

Максимальная сумма рейтинговых баллов по учебной дисциплине составляет 100 баллов.

Оценка «зачтено» ставится в том случае, если итоговый рейтинг студента составил 60 и более.

Оценка «не зачтено» ставится в том случае, если итоговый рейтинг студента составил менее 60 баллов.